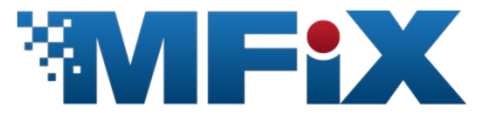

# Multiphase Flow with Interphase eXchanges Cartesian Grid User Guide<sup>1</sup>

Version MFIX-2015-1

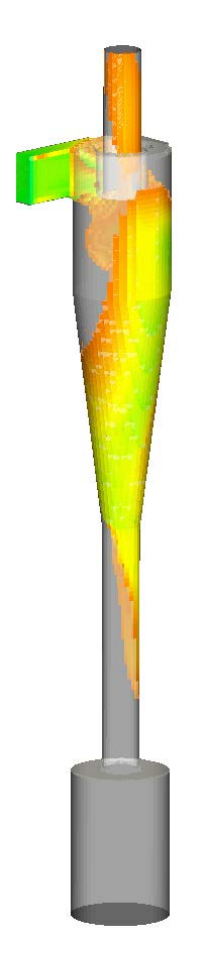

J.-F. Dietiker National Energy Technology Laboratory, Morgantown, WV, 26505, U.S.A. West Virginia University Research Corporation, Morgantown, WV, 26505, U.S.A. April 1st, 2015

 $^{1}$ Refer to this document as J.-F. Dietiker, Multiphase Flow with Interphase eXchanges Cartesian Grid User Guide, from URL https://mfix.netl.doe.gov/documentation/Cartesian\_grid\_user\_guide.pdf

# **Table of Contents**

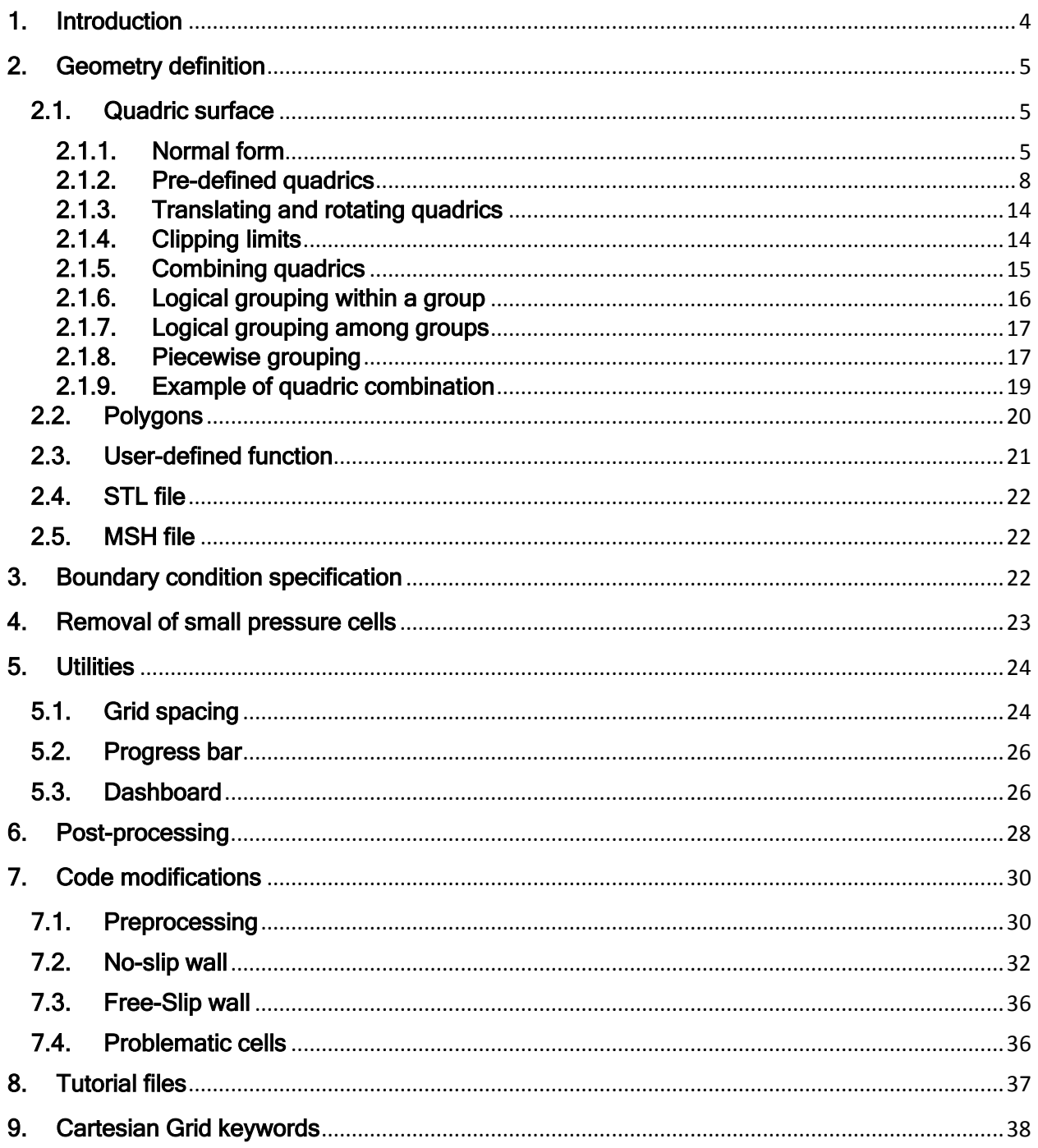

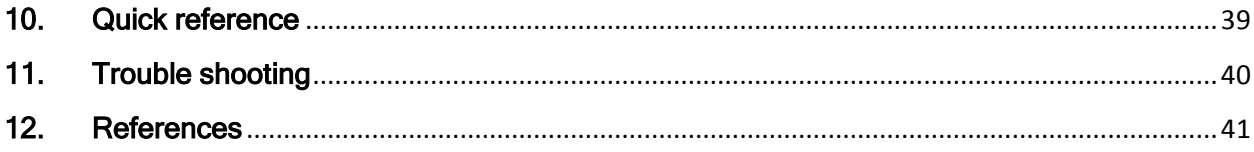

#### <span id="page-3-0"></span>1. Introduction

A new capability, called Cartesian grid cut-cell technique has been implemented in MFIX, which allows the definition of curved or sloping boundaries, instead of the usual stair-step representation. Computational cells are truncated at the wall to conform to the shape of the boundaries. When a face is truncated, the velocity node is moved to the center of the face. The cell truncation introduces an additional face, called the cut face. Face surface areas and cell volumes are updated based on the shape of the cut cell. The contribution of the new cut face is added to the computation. The data can be saved in a vtk file for postprocessing purpose.

The implementation of the Cartesian grid cut-cell technique is based on the work of Kirkpatrick and Armfield, and details about the cut cell treatment can be found in Reference [1]. Modifications have been implemented for the Eulerian/Eulerian approach, i.e., it is not available for Discrete Element Model. The cut-cell technique is a complement to existing boundary conditions. The usual specification of boundary conditions is still available.

This document describes how to use the Cartesian grid cut-cell capability. The new keywords introduced in mfix.dat are described and some examples illustrate their utilization. A series of tutorial files are provided with the MFIX distribution to help users get familiar with the new technique.

It is assumed that the reader is familiar with the general operation of MFIX. This document only describes the utilization of the Cartesian cut-cell technique. Details about MFIX can be found in Refs. [2-4].

#### <span id="page-4-0"></span>2. Geometry definition

The Cartesian grid cut cell capability is activated by setting the keyword CARTESIAN\_GRID = .TRUE. . Once this option is activated, the boundary geometry must be specified using one of the following methods:

- a) **Quadric surface(s):** The boundaries are defined using one or several quadric surfaces that can be translated, rotated, and combined. This option is activated by specifying a positive number of quadric surfaces (N  $\alpha$ UADRIC  $\geq$  1), and is valid for two and three-dimensional geometries.
- b) Polygons: The boundaries are defined using one or several polygons. The geometry information is read from the data file poly.dat, which must be generated prior to running MFIX, and must be located in the run directory. This option is activated by setting the keyword  $USE_POLYGON = .TRUE.,$  and is limited to two-dimensional geometry only.
- c) User-defined function: The boundaries are specified using a user-defined function. The geometry is defined in the subroutine eval\_usr\_fct.f prior to running MFIX. The code must be compiled every time this subroutine is modified. This option is activated by setting N\_USR\_DEF = 1, and is valid for two and three-dimensional geometries.
- d) STL file: The boundaries geometry is read directly from one or several ASCII STL file(s). The STL file(s) describe(s) the surface of a three-dimensional geometry, and is typically generated by a CAD software. The STL file(s) must be located in the run directory. This option is activated by setting the keyword USE  $STL = .TRUE$ . and is limited to three-dimensional geometry only.
- e) MSH file: The boundaries are read from a Gambit .msh file, named  $q$ eometry.slt, which must be located in the run directory. This option is activated by setting the keyword USE\_MSH = .TRUE., and is limited to three-dimensional geometry only.

Note: In the current version, only one method can be used at a time.

#### <span id="page-4-1"></span>2.1. Quadric surface

# 2.1.1. Normal form

<span id="page-4-2"></span>Quadric surface parameters are defined as one-dimensional arrays, which index corresponds to the quadric being defined. In this document, the index is referred to as the quadric ID (QID). Several quadrics can be defined. The total number of active quadrics is defined by the keyword N\_QUADRIC.

Quadric surfaces are written into one of their normal form:

$$
f(x, y, z) = \lambda_x x^2 + \lambda_y y^2 + \lambda_z z^2 + d = 0
$$
 (1)

Where  $\lambda_x$ ,  $\lambda_y$ ,  $\lambda_z$  and d are real scalars. The boundary is located where the function  $f(x, y, z)$ is zero (within some tolerance defined by the parameter  $TOL_F$ ). Regions where  $f(x, y, z)$  is positive are excluded from the computational domain (blocked cells), and regions where  $ff(x, y, z)$  is negative are part of the computational domain (fluid cells). This option is activated by the keyword QUADRIC\_FORM(QID) =  $\text{VNORMAL}'$ , and is the default value. By default, all quadrics are centered about the origin  $(x = 0, y = 0, z = 0)$ , and any quadric can be translated and rotated (see section 2.1.3).

# Examples:

The following two examples illustrate the description of simple quadric surfaces (cylinder and cone). The idea is to express the shape's surface in the form of Equation (1) such that the quadric's parameters can be identified. The same procedure can be applied to other quadric surfaces, such as ellipsoids, hyperboloids, elliptic cylinders, etc. Note that there is an alternate way of defining planes, cylinders and cones, using pre-defined input (see section 2.1.2).

#### Circular cylinder

To model the flow over a circular cylinder of radius 2 in the (xy) plane (Figure 1a), the equation defining the boundary must be rearranged to fit the form of Equation (1), i.e.,  $x^{2} + y^{2} = 4$  becomes  $f(x, y, z) = -x^{2} - y^{2} + 4 = 0$ , since we want values of  $f(x, y, z)$  to be negative outside the cylinder. Therefore, the following parameters are specified as:

$$
\lambda_x = -1.0 \; ; \; \lambda_y = -1.0 \; ; \; \lambda_z = 0.0 \; ; \; d = 4.0 \tag{2}
$$

In mfix.dat, this will be written as:

```
CARTESIAN_GRID = .TRUE.
N_QUADRIC = 1
lambda_x(1) = -1.0
lambda y(1) = -1.0lambda_z(1) = 0.0
dquadric(1) = 4.0
```
Note that it would be equivalent to use:

$$
\lambda_x = -0.25 \; ; \; \lambda_y = -0.25 \; ; \; \lambda_z = 0.0 \; ; \; d = 1.0 \tag{3}
$$

i.e., multiplying all coefficients by the same positive constant does not have any effect. However, changing the sign of all coefficients reverses blocked and fluid cells. Using the following parameters

$$
\lambda_x = 1.0 \; ; \; \lambda_y = 1.0 \; ; \; \lambda_z = 0.0 \; ; \; d = -4.0 \tag{4}
$$

will mesh the interior of the cylinder (Figure 1b).

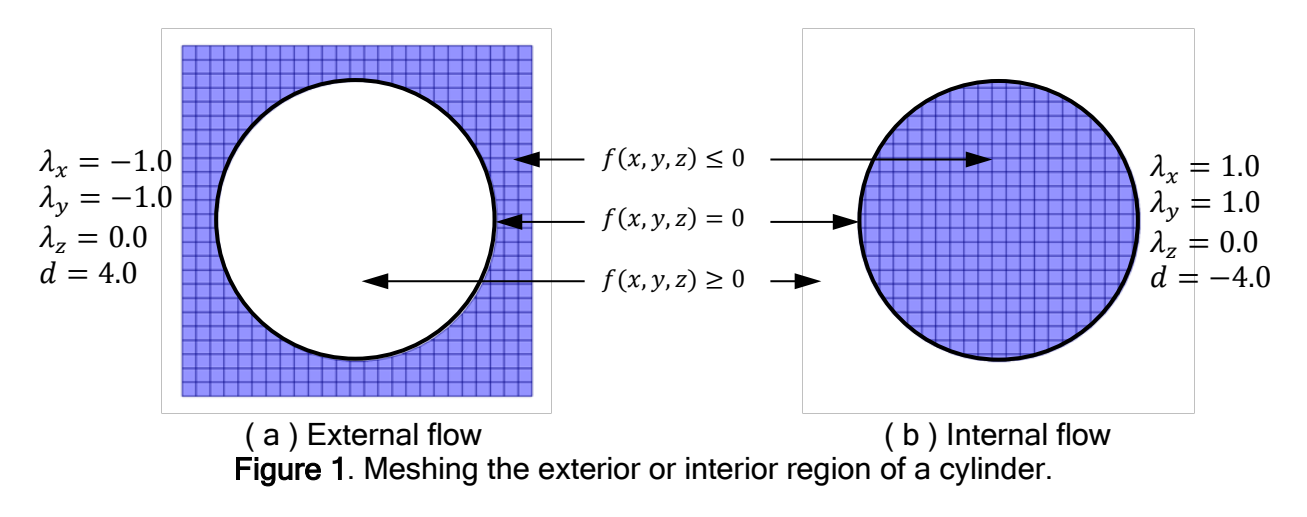

#### **Cone**

Assume the cone's axis of revolution is aligned with the y-axis, it has a cylindrical cross section along any y-plane, and the cone's half-angle is  $\beta$ . Since the radius varies linearly with height, we can write  $r = \sqrt{x^2 + z^2} = y \tan\beta$ , which can be re-arranged into

$$
\frac{x^2}{(\tan\beta)^2} - y^2 + \frac{z^2}{(\tan\beta)^2} = 0
$$
 (5)

i.e.,

$$
\lambda_x = \frac{1}{(\tan \beta)^2}
$$
;  $\lambda_y = -1.0$ ;  $\lambda_z = \frac{1}{(\tan \beta)^2}$ ;  $d = 0.0$  (6)

Notes:

- 1) The cone is by default centered around the origin. It will typically need to be translated, and probably combined with other quadrics (for example to model a spouted bed).
- 2) In 2D, we could leave  $\lambda_z = 0$  since there is no z-dependence.

For example, to define a cone with half-angle of  $\beta$  =30 degrees, the following input can be entered in mfix.dat (note that tan(30  $deg$ ) =  $1/\sqrt{3}$ ):

```
CARTESIAN_GRID = .TRUE.
N_QUADRIC = 1
   lambda_x(1) = 3.0D0
  lambda_y(1) = -1.0D0 lambda_z(1) = 3.0D0
   dquadric(1) = 0.0D0
  t_x(1) = 2.5 ! Translation in x direction<br>t_y(1) = 0.0 ! Translation in y direction
   t_y(1) = 0.0 ! Translation in y direction
                       ! Translation in z direction
```
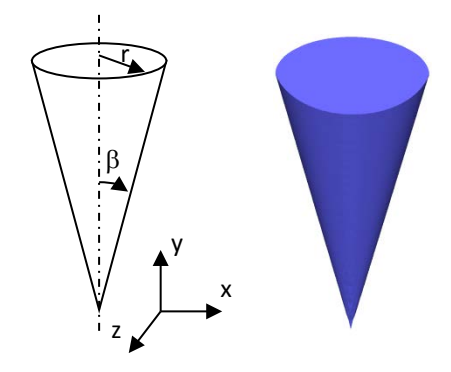

# 2.1.2. Pre-defined quadrics

<span id="page-7-0"></span>It is anticipated that a few common quadrics, such as planes, cylinders, and cones will be used on a regular basis. Their definition is facilitated through user-friendly input that bypasses the specification of quadric parameters. The type of pre-defined quadric is set by the keyword QUADRIC\_FORM. Current pre-defined quadrics include planes, cylinders and cones.

# Plane

Single planes are defined by specifying the plane normal vector, and a point belonging to the plane. This option is activated by the keyword QUADRIC FORM(QID) =  $'PLANE'$ . The following notation is used:

 $\vec{n} = (n_x, n_y, n_z)$  is the normal vector to the plane, pointing away from fluid cells. The normal vector does not need to be normalized.  $\vec{P} = (x, y, z)$  is any point in space.  $\vec{t} = (t_x, t_y, t_z)$  is a point belonging to the plane.

The equation of the plane is given by  $\vec{n} \cdot (\vec{P} - \vec{t}) = 0$ 

or

$$
f(x, y, z) = n_x x + n_y y + n_z z + d = 0
$$
 (7a)

where

$$
d = -(n_x t_x + n_y t_y + n_z t_z)
$$
 (7b)

The user needs to specify values of  $\vec{n} = (n_x, n_y, n_z)$  and  $\vec{t} = (t_x, t_y, t_z)$ . The coefficient d can be left undefined as it will be automatically computed based on Equation (7b). From a practical point of view, the plane's orientation is defined by the vector  $\vec{n}$ , and translated by the amount  $\vec{t}$ .

Notes: 1) The vector  $\vec{n}$  points away from the fluid cells.

2) Planes are useful to clip other quadrics or groups of quadrics (see section 2.1.9).

# Example:

The following parameters define a plane perpendicular to the (xy) plane, passing through (x=3, y=2), and rotated 20 degrees with respect to the y-axis (Figure 2):

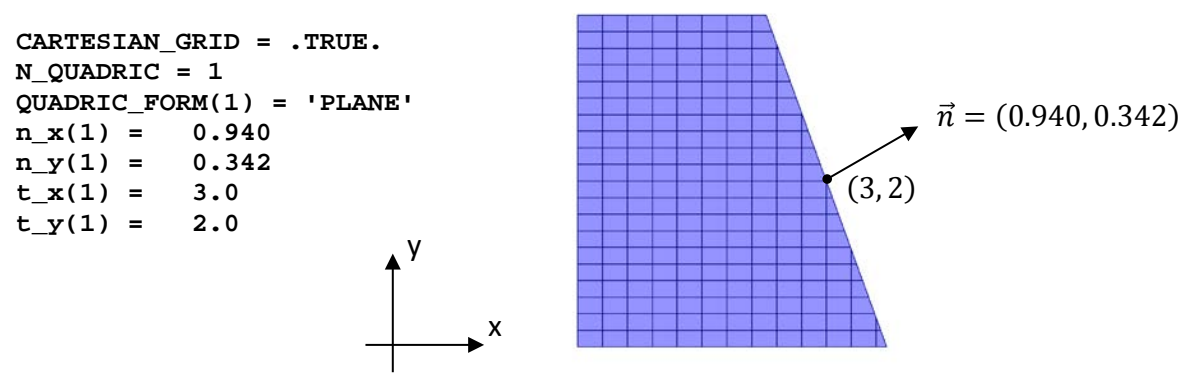

Figure 2. Example of plane definition.

#### **Cylinder**

A circular cylinder is defined by specifying its radius, initial orientation, and whether we want to model internal or external flow. The keyword QUADRIC\_FORM(QID) contains information<br>regarding the initial orientation and type of flow. For example. setting regarding the initial orientation and type of flow. For QUADRIC\_FORM(QID) = 'Y\_CYL\_INT' will define a cylinder which axis of revolution is along the y-direction, for internal flow computation. Using  $QUADRIC FORM(QID) =$ 'Z\_CYL\_EXT' will define a cylinder which axis of revolution is along the z-direction, for external flow computation. The cylinder radius is defined by setting a positive value to RADIUS(QID).

For example, to model the flow over a cylinder of radius 2, in the (xy) plane (the axis of revolution points in the z-direction), the following parameters are defined

```
CARTESIAN_GRID = .TRUE.
N_QUADRIC = 1
QUADRIC_FORM(1) = 'Z_CYL_EXT'
RADIUS(1) = 2.0
```
The initial orientation is limited to x, y, or z axis, but the cylinder can be rotated by any arbitrary angle, and translated in any direction (see section 2.1.3).

#### **Cone**

A cone is defined by setting its half-angle and initial orientation. A value of  $QUADRIC_FORM(QID) = 'Y_CONE'$  will define a cone which axis of revolution is aligned with the y-axis. The keyword HALF ANGLE (OID) defined the cone's half-angle (in degrees).

For example, to define a cone in the y-direction with half-angle of 30 degrees:

```
CARTESIAN_GRID = .TRUE.
N_QUADRIC = 1
QUADRIC_FORM(1) = 'Y_CONE'
HALF_ANGLE(1) = 30.0
```
By default, the cone's apex is located at the origin. The cone can be translated and rotated as any other quadric (see section 2.1.3). Currently, only internal flows can be modeled with the pre-defined cone.

#### Sphere

A sphere is defined by specifying its radius, whether we want to model internal or external flow, and the location of the sphere center (by default, the sphere's center is located at the origin). To model the flow over a sphere, use  $\text{QUADRIC_FORM}(\text{QID}) = 'SPHERE\_EXT',$ along with a positive value for RADIUS(QID).

For example, to model the flow over a sphere of radius  $0.1$  m, located at  $x=2.0$ ,  $y=1.0$ , and z=1.0, the following parameters are defined

```
CARTESIAN_GRID = .TRUE.
N_QUADRIC = 1
QUADRIC_FORM(1) = 'SPHERE_EXT'
RADIUS(1) = 0.10
t_x(1) = 2.0t_y(1) = 1.0
t_z(z(1) = 1.0
```
#### **Torus**

A torus may be used to represent a sparge ring distributor. Although a torus is not mathematically described as a quadric surface, the keywords  $QUADRIC_FORM(QID) = 'TORUSENT'$  can be used for and QUADRIC FORM(QID) = 'TORUS EXT' convenience to define a torus shape, either for internal or external flows. Two radii are required to define the torus:  $TORUS_R1$ , and  $TORUS_R2$ . The center of the torus can be moved to any location by translating in by the amount  $(t_x, t_y, t_z)$ . The torus axis of revolution is the y-axis.

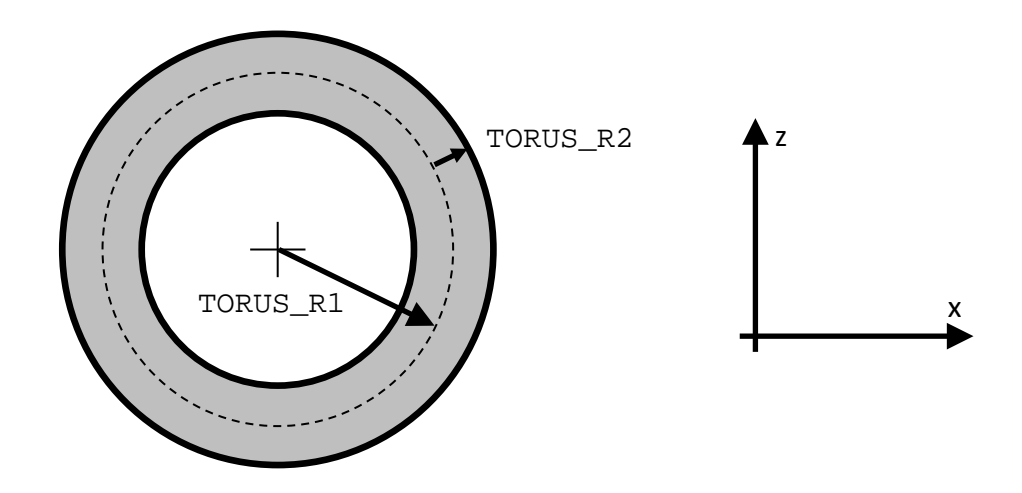

#### U-shaped coil, round ends

This built-in shape defines a pair of parallel cylinders (y-direction), capped at both ends by half a torus to create a U-shaped coil. Set QUADRIC\_FORM(QID) = 'Y\_UCOIL\_EXT' to use this shape. The coil can be translated in the x and z direction  $(t_x, t_z)$ . This shape can only be rotated about the y-axis. The additional parameters UCOIL\_R1, UCOIL\_R2, UCOIL\_Y1, UCOIL Y2 that control the shape are illustrated below:

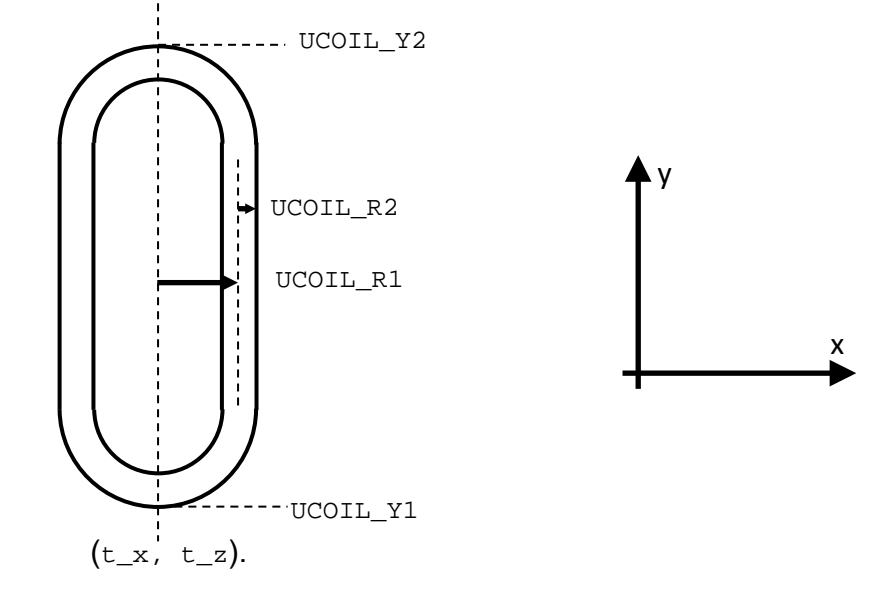

#### U-shaped coil, straight ends

This built-in shape defines a pair of parallel cylinders (y-direction), capped at both ends by another cylinder at 90 degree angle to create a U-shaped coil. Set  $QUADRIC_FORM(QID) =$ 'Y\_UCOIL2\_EXT' to use this shape. The coil can be translated in the x and z direction (t\_x, t\_z). This shape can only be rotated about the y-axis. The additional parameters UCOIL\_R1, UCOIL\_R2, UCOIL\_Y1, UCOIL\_Y2 that control the shape are illustrated below:

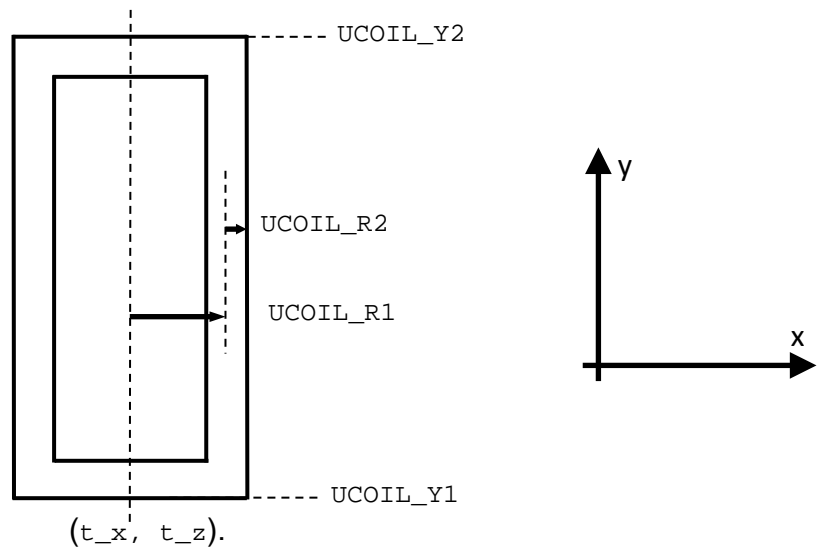

#### Bend

This built-in shape represents a bend between two cylinders in the XY plane (interior flow). Set QUADRIC\_FORM(QID)='XY\_BEND\_INT' to use this shape. BEND\_R1 is the radius of the bend. BEND R2 is the cylinders radius. BEND THETA1 is the orientation of the first cylinder (Deg.). BEND\_THETA2 is the orientation of the second cylinder (Deg.). The translation  $(t_x, t_y, t_z)$  defines the center of the bend.

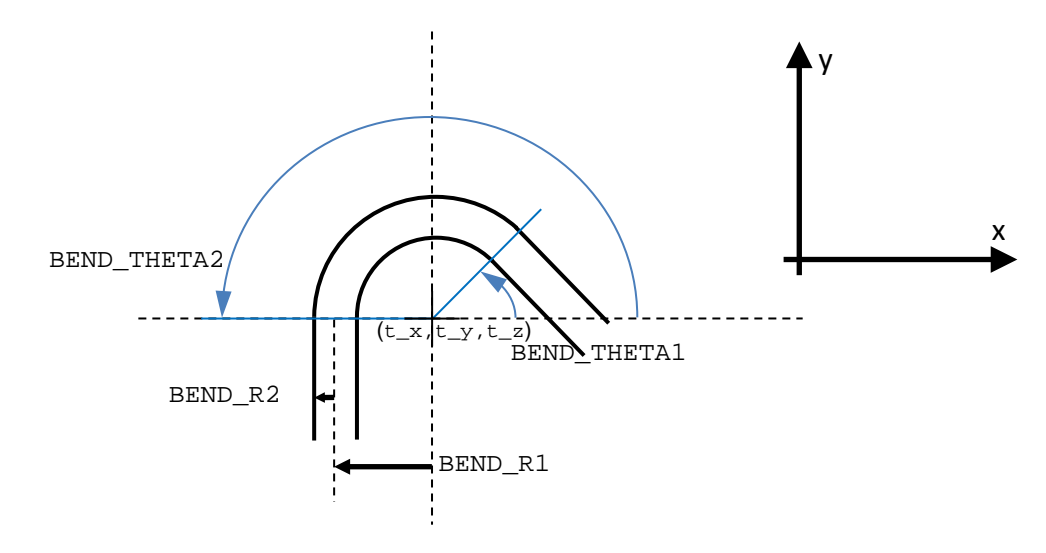

#### Cylinder reduction

This shape connects two vertical cylinders (y-direction, interior flow) by a conical section. Set QUADRIC\_FORM(QID)='Y\_C2C\_INT' to use this shape. Additional parameters are illustrated below:

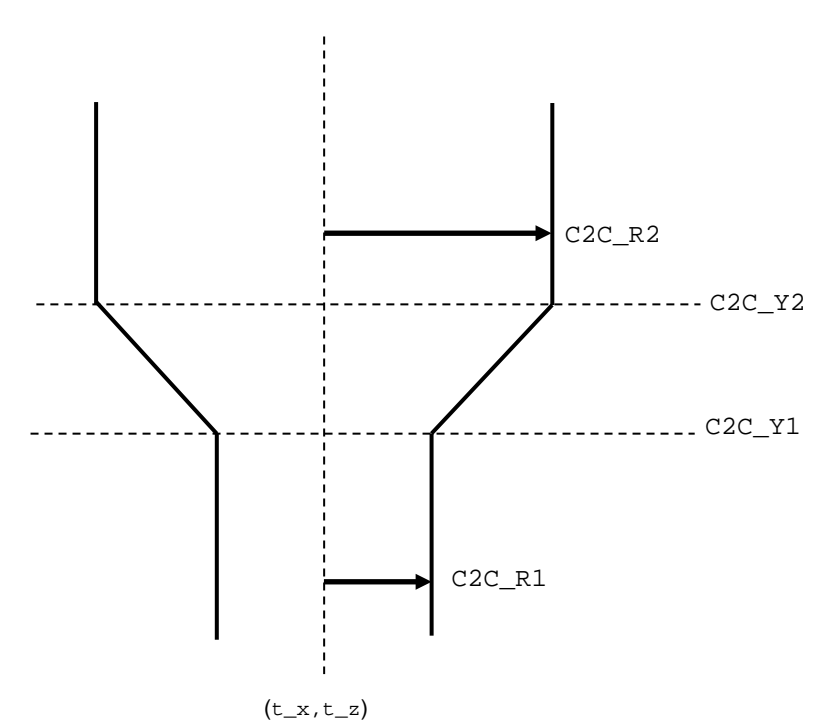

#### Reactor 1

This built-in shape defines a reactor (interior flow), made of two vertical cylinders, connected by a conical section. The axis of revolution of this shape is the y-axis. Each cylinder is rounded and closed by a conical cap. Set  $QUADRIC_FORM(Q_IID)$  = 'REACTOR1' to use this shape. Additional parameters are illustrated below:

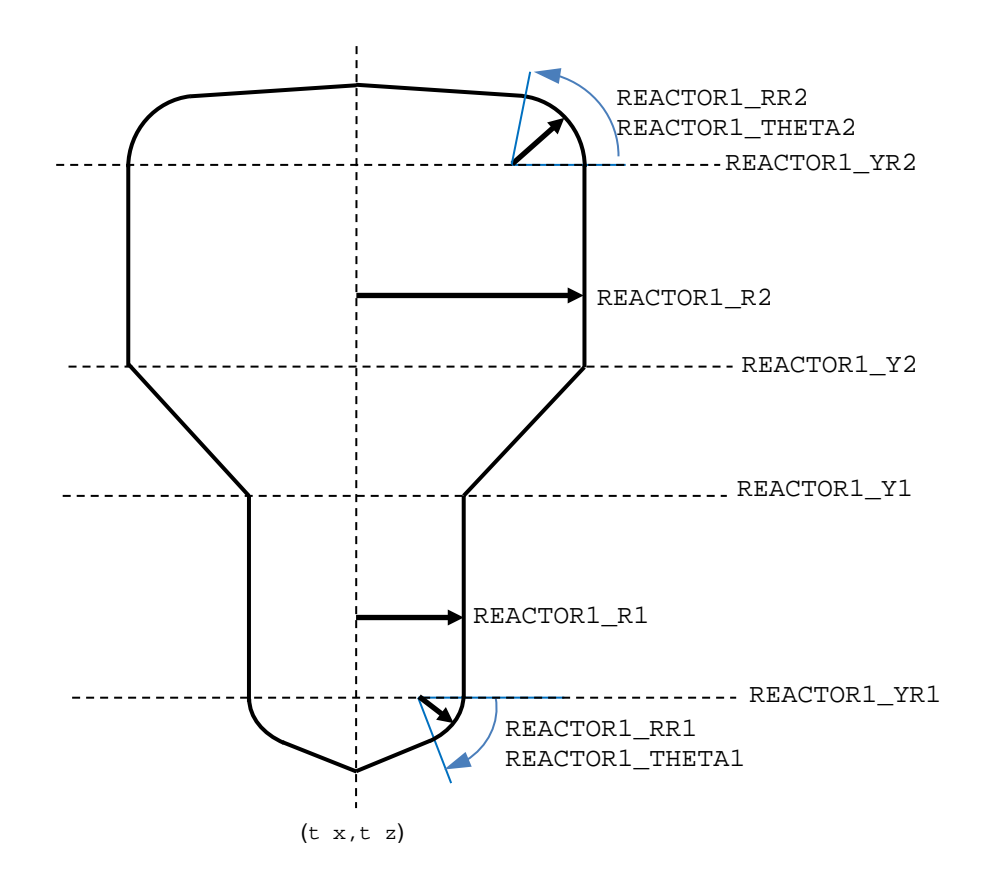

# 2.1.3. Translating and rotating quadrics

<span id="page-13-0"></span>Any quadric surface defined in its normal form can be translated by the amount  $\vec{t} =$  $(t_x, t_y, t_z)$ , and rotated around the x, y, and z axes, by the amount  $\theta_x, \theta_y$ , and  $\theta_z$  respectively (angles expressed in degrees). The order of rotation is currently fixed and is performed first around the x-axis, then the y-axis, and finally the z-axis.

#### Example:

To translate quadric 1 by the amount  $\vec{t} = (1,2)$ , use:

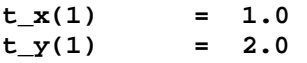

To rotate quadric 5 by  $\theta_v = 20$  degrees about the y-axis, use:

**Theta**  $y(5) = 20.0$ 

Quadric surfaces defined in their degenerate forms (planes) are not allowed to be translated or rotated since all information required to define the plane is already contained in the normal vector  $\vec{\lambda}$  and point  $\vec{t}$  belonging to the plane.

#### 2.1.4. Clipping limits

<span id="page-13-1"></span>By default, the function  $f(x, y, z)$  is defined over the entire original computational domain, i.e.,  $0 \le x \le XLENGTH, 0 \le y \le YLENGTH, and 0 \le z \le ZLENGTH$ . It is possible to limit the definition of a given quadric surface to a rectangular region:

clip xmin  $\leq x \leq$  clip xmax, clip ymin  $\leq y \leq$  clip ymax, and clip zmin  $\leq z \leq$  clip zmax. This has the effect of truncating the quadric. The region where the quadric is not defined (clipped region) can be considered either as part of the computational domain (fluid cells) or excluded from the computation (blocked cells). The flag FLUID\_IN\_CLIPPED\_REGION is used to switch from one option to another. The default value is .TRUE.. Figure 3 illustrates the use of clipping limits for an internal flow. The quadric is limited to the region  $5.0 \le x \le$ 20.0. When  $FLUID\_IN\_CLIPPED\_REGION = .TRUE.,$  the cells that are outside the clipping limits are retained in the computational domain. whereas when clipping limits are retained in the computational domain, FLUID\_IN\_CLIPPED\_REGION = . FALSE., the cells that are outside the clipping limits are removed from the computational domain.

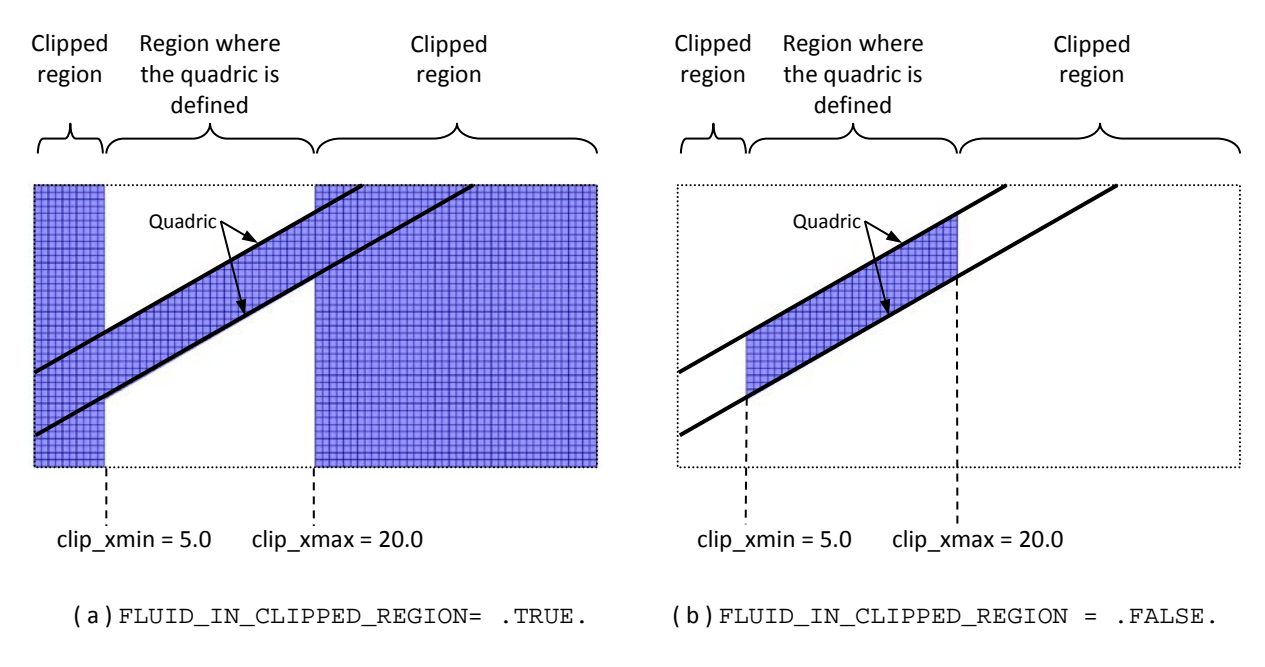

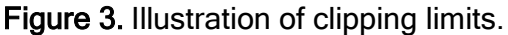

Note: Quadrics can also be clipped along arbitrary planes using group relations (sections 2.1.5 to 2.1.9).

#### 2.1.5. Combining quadrics

<span id="page-14-0"></span>All quadric surfaces must belong to a group. The number of group(s) must be defined (default value is  $N_GROUP = 1$ ), and the size of each group determines the number of quadric in the groups (default value is  $GROUP$   $SIZE(1) = 1$ ). For each group, a list of quadric IDs is specified to populate the groups, using the matrix GROUP  $Q(I,J)$ , which store the quadric ID of J<sup>th</sup> quadric assigned to group I.

#### Example:

Assuming  $N_QUADRIC = 5$ , the following would form two groups: group 1 combining quadrics 1, 2 and 4, and group 2 combining quadrics 3 and 5.

```
N_GROUP = 2
GROUP_SIZE(1) = 3
Group_Q(1,1) = 1GROUP_Q(1,2) = 2GROUP_Q(1,3) = 4GROUP_RELATION(1) = 'OR'
GROUP_SIZE(1) = 2
GROUP_Q(2,1) = 3GROUP_Q(2,2) = 5GROUP_RELATION(2) = 'AND'
```
#### **RELATION\_WITH\_PREVIOUS(2) = 'AND'**

Quadrics belonging to the same group can be combined by setting the keyword GROUP\_RELATION for that group. Available options are 'OR', 'AND' (logical grouping), and 'PIECEWISE'.

#### 2.1.6. Logical grouping within a group

<span id="page-15-0"></span>Several quadrics belonging to a common group can be combined using the 'OR' or 'AND' attribute. In this case, the actual intersection points between quadrics do not need to be known in advance. For a given group GID, if GROUP\_RELATION(GID) = 'OR', a point belongs to the computational domain if at least one value of  $f(x, y, z)$  among all quadrics is negative. If GROUP RELATION(GID) = 'AND', a point belongs to the computational domain if all values of  $f(x, y, z)$  among all quadrics are negative. Each group is assigned an f-value, based on the group relation. With an 'OR' relation, the f-value is the minimum value of  $f(x, y, z)$  for all quadrics in the group. With an 'AND' relation, the f-value is the maximum value of  $f(x, y, z)$  for all quadrics in the group.

In the previous example, quadrics in group 1 are combined with the 'OR' relation, and quadrics in group 2 are combined with the 'AND' relation.

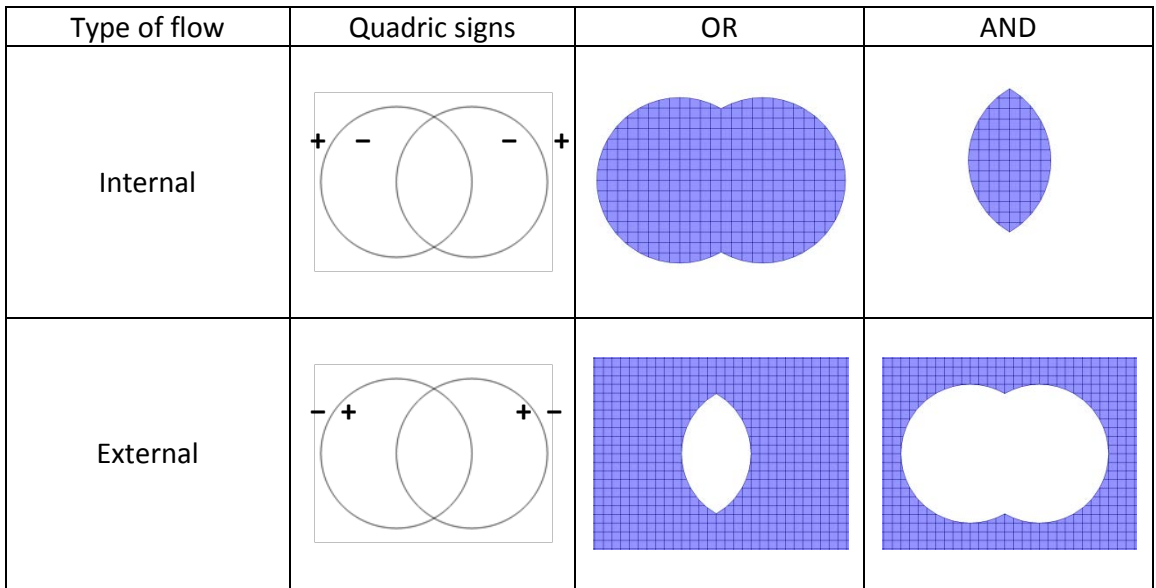

Note that this attribute will behave differently for internal and external flows (Figure 4).

Figure 4. Differences in the effect of GROUP\_RELATION for internal and external flows.

# 2.1.7. Logical grouping among groups

<span id="page-16-0"></span>When quadrics are combined within a group, they generate more complex shapes than the individual quadrics. The resulting shapes from a group can be combined with the geometry obtained from all previous groups, using the keyword RELATION\_WITH\_PREVIOUS. Available options are ' $OR'$ , and 'AND', and they work similar to logical grouping of quadrics, except they apply to the entire groups, not individual quadric. A values of 'OR' means a point belongs to the computational domain if the f-value for the current group **or** the f-value for the combination of previous groups is negative. A value of 'AND' means a point belongs to the computational domain if the f-value for the current group **and** the f-value for the combination of previous groups is negative.

#### 2.1.8. Piecewise grouping

<span id="page-16-1"></span>When quadrics intersect along planes that are perpendicular to either the x, y, or z-axis, quadrics can be smoothly combined in a piecewise manner. This option is particularly suited to the combination of two or more surfaces of revolution that share the same axis of revolution, typically involving cylinders and cones. In this case, quadrics intersects along planes perpendicular to the axis of revolution, and can be calculated in advance. To group quadrics in a piecewise fashion, set the group relation to 'PIECEWISE', and define piecewise limits for each quadric, corresponding to the intersection planes between quadrics. For example, setting piece  $ymax(1) = 10.0$  and piece  $ymin(2) = 10.0$ will switch from quadric 1 to 2 at along the  $y = 10.0$  plane. Figure 5 illustrates the piecewise grouping of three quadrics. Figure 5 illustrates the piecewise grouping of three quadrics.

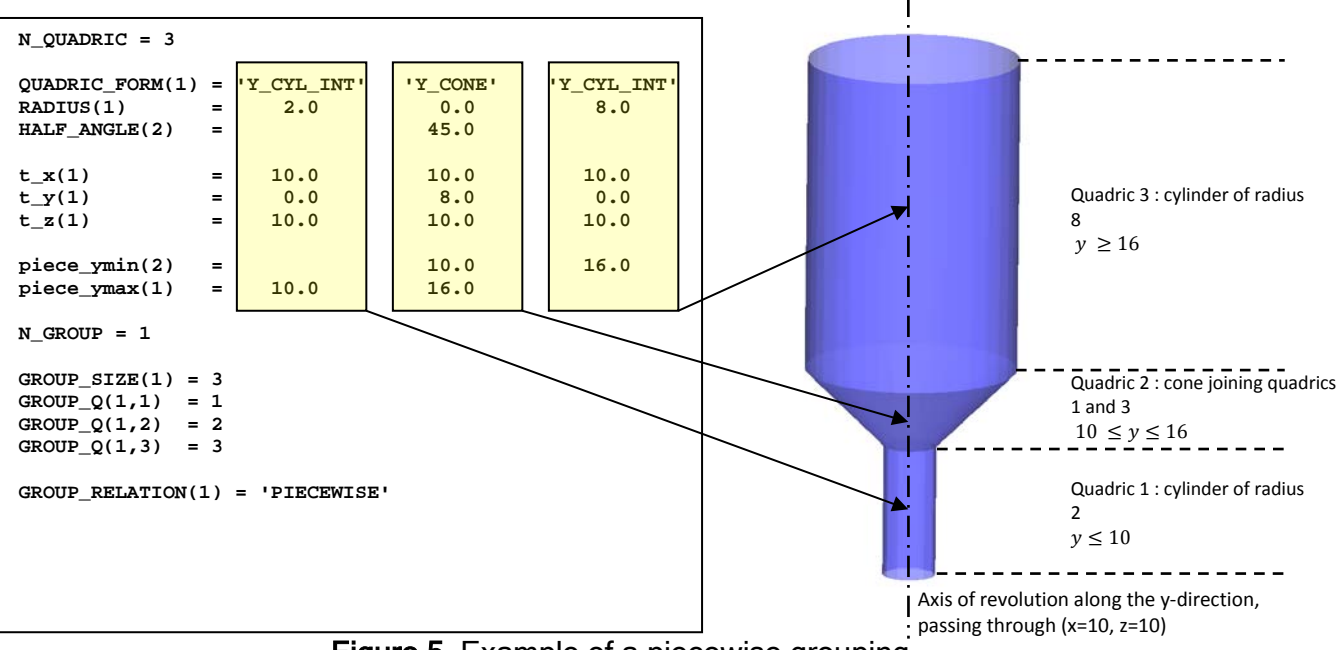

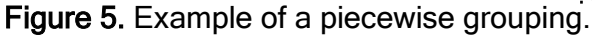

#### Note:

For conical transitions between two cylinders, the cone half-angle must be provided with sufficient precision to make sure the cone intersects the two cylinders along the planes defined with the piecewise limits. To simplify the input process, a built-in cylinder to cylinder cone shape is available. It is called by setting QUADRIC\_FORM = 'C2C', and its ID must be enclosed by two cylinders. For examples, if Quadrics 1 and 3 are cylinders, Quadric 2 can be assigned the 'C2C' type. No additional input is required, and the half-angle, translation and piecewise limits will be computed and assigned directly from the surrounding cylinders. The example shown in Figure 5 could be more conveniently set as follows:

**N\_QUADRIC = 3**

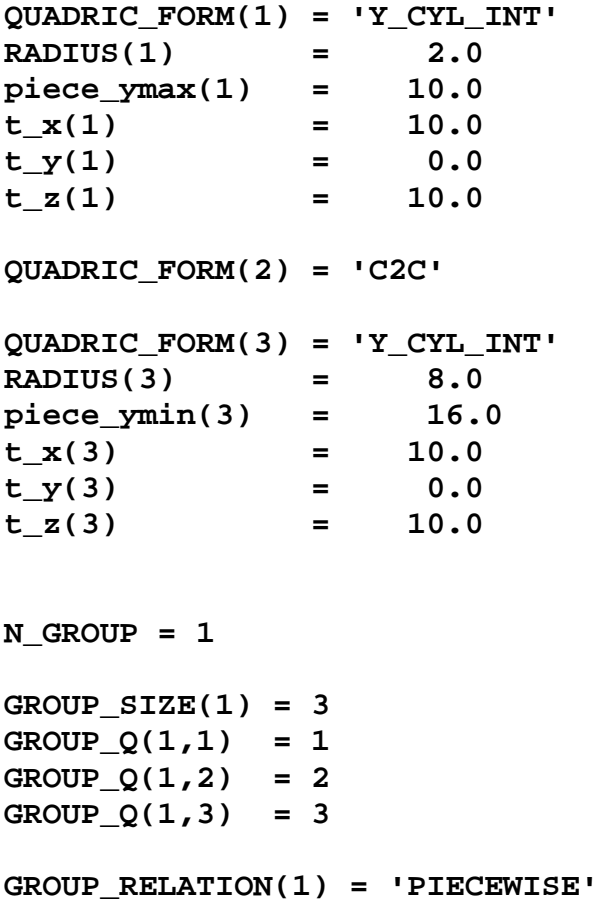

#### 2.1.9. Example of quadric combination

<span id="page-18-0"></span>This example illustrates the use of several groups to combine quadrics. The corresponding mfix.dat is located in the tutorial folder spoutedbed2. The geometry consists of a spouted bed and a stabilizer. The entire geometry can be described with 7 quadrics, shown in Figure 6a. Quadrics 1, 3, 4, and 5 represent pairs of parallel planes. Quadric 2 represents a pair of non-parallel planes. Quadrics 6 and 7 are two single planes (degenerate form). The geometry is built using the following steps:

Step 1: Define all quadric parameters (see mfix.dat in tutorial folder). Step 2: Build group 1: Piecewise combination of quadric 4 and 5 (Figure 6b). This creates the stabilizer shape, running through the entire width of the spouted bed.

```
 N_GROUP = 3
 GROUP_SIZE(1) = 2
GROUP_Q(1,1) = 4GROUP_Q(1,2) = 5 GROUP_RELATION(1) = 'PIECEWISE'
```
**Step 3:** Build group 2: Combine quadrics 6 and 7 with  $\log r$  relation (Figure 6c). This creates a mask that will be used to trim group 1.

```
 GROUP_SIZE(2) = 2 
GROUP_Q(2,1) = 6GROUP Q(2,2) = 7 GROUP_RELATION(2) = 'OR'
```
**Step 4:** Combine groups 1 and 2 with  $\log$  relation (Figure 6d). The mask (group 2) is applied to group 1.

```
 RELATION_WITH_PREVIOUS(2) = 'OR'
```
Step 5: Build group 3: Piecewise combination of quadric 1, 2, and 3 (Figure 6e). This group represents the walls of the spouted bed.

```
 GROUP_SIZE(3) = 3
GROUP_Q(3,1) = 1GROUP_Q(3,2) = 2GROUP_Q(3,3) = 3 GROUP_RELATION(3) = 'PIECEWISE'
```
Step 6: Combine group 3 with groups 1 and 2, using 'AND' relation (Figure 6f) to create the final geometry.

```
 RELATION_WITH_PREVIOUS(3) = 'AND'
```
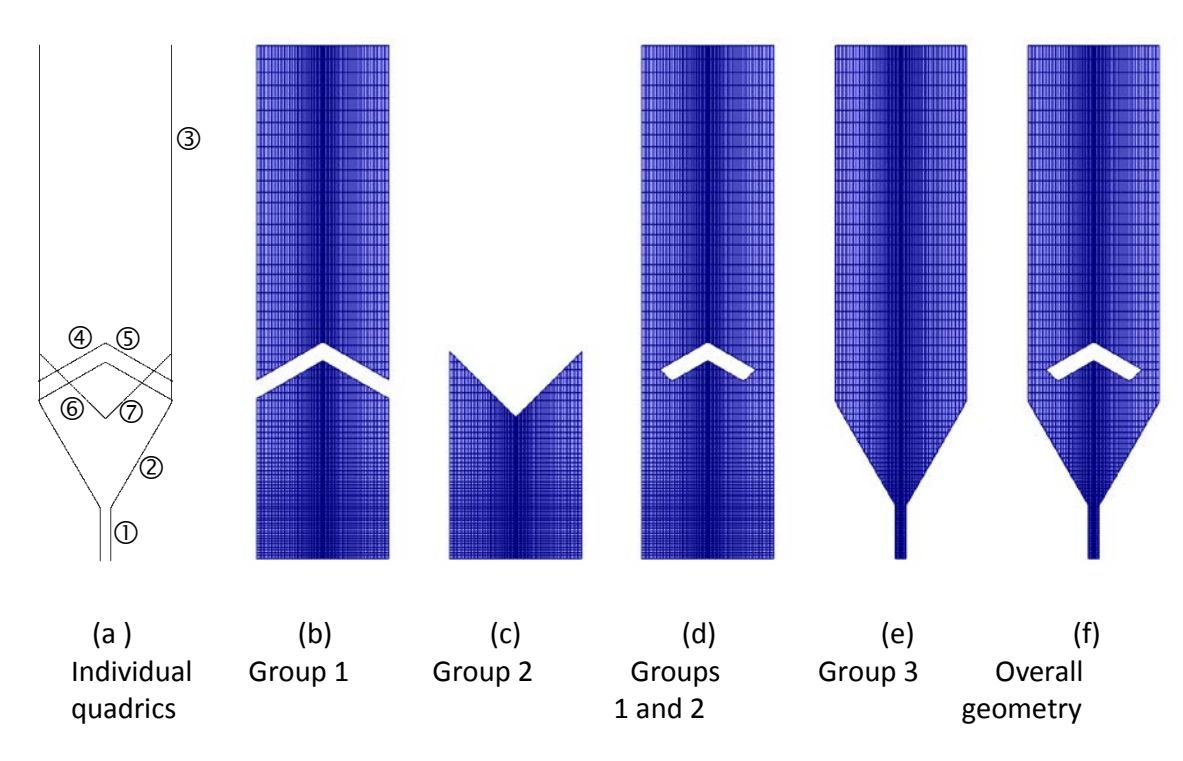

Figure 6. Steps involved in geometry definition of a spouted bed with stabilizer.

# <span id="page-19-0"></span>2.2. Polygons

For two-dimensional geometries, the boundaries can be described by one or a series of polygons. The polygons can be concave or convex. An ordered list of coordinates for each vertex is given by the user. The number of vertices is the same as the number of edges, since the polygon is closed by connecting the last vertex to the first vertex. Open shapes can be created by locating vertices outside of the computational domain defined by (XLENGTH, YLENGTH). The option to use polygon(s) is activated by setting the keyword USE POLYGON =  $.$ TRUE., and the data is read from the file poly.dat. The file structure is as follows:

Line 1-13: file header. User input starts at line 14

Line 14: Number of polygon(s)

Line 15: Number of vertices defining first polygon, followed by the polygon sign (either 1.0 or -1.0). A value of 1.0 means the interior region is removed from computation (blocked cells) and a value of -1.0 means the interior region is part of the computational domain (fluid cells). Lines 16 and below: For each vertex, provide x and y coordinate, followed by the boundary condition ID of the corresponding edge. The same sequence (number of vertices, polygon sign, list of coordinates, and boundary condition ID) is repeated as needed for each additional polygon.

#### **Example:**

An example is given below to define a square region using polygon data (Figure 7). Note that in this case, this could also be done using the regular boundary conditions in mfix.dat. The four vertices are located at the corners of the pressure cells. The four corresponding edges are assigned the same boundary condition ID (2). To define the boundary as a noslip wall, the boundary condition type  $BC^TYPE(2) = 'CG^TNSW'$  must be defined in mfix.dat (see section 3).

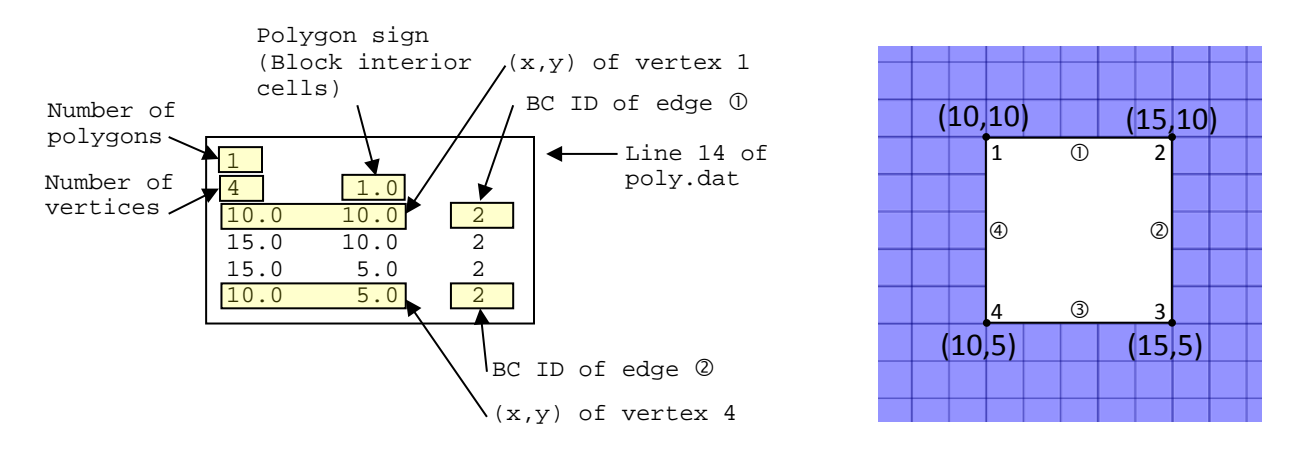

Figure 7. Example of polygon data entry.

#### <span id="page-20-0"></span>2.3. User-defined function

To describe the geometry through a user-defined function, the subroutine eval usr fct.f must be modified, and MFIX must be compiled. The same convention applies, that is regions where  $f(x, y, z)$  is positive are excluded from the computational domain (blocked cells), and regions where  $f(x, y, z)$  is negative are part of the computational domain (fluid cells). The boundaries are located where  $f(x, y, z)$  is zero (within the tolerance  $TOL$ <sub>F</sub>). This option is activated by setting N<sub>\_USR\_DEF</sub> = 1.

The subroutine must assign a value to the following variables:

 $f_{\text{user}}$ : value of  $f(x, y, z)$  (Real), and

BCID : boundary condition ID of the cut cell associated with the boundary (Integer)

The subroutine eval\_usr\_fct.f is located in mfix/model/cartesian\_grid folder. Before modifying the file, it is recommended to create the sub-folder cartesian grid in the current run directory, and copy the file  $eval\_usr_fct.f$  into this directory. Once the file is modified, MFIX must be compiled for the modifications to take effect. The makefile will look into the current run directory structure and use the file located in the cartesian\_grid folder. For example, if the current run directory is wavy, the subroutine eval\_usr\_fct.f should be placed in wavy/cartesian grid.

# <span id="page-21-0"></span>2.4. STL file

Three-dimensional geometry can be described by one or several STL file(s), which are typically generated from a CAD software. The STL file(s) must be stored in ASCII format. If a single file is used, it must be named geometry.stl, and the entire geometry is assigned the same boundary condition ID and is set by defining the flag STL BC ID. If more than one boundary condition needs to be specified along the STL geometry, each boundary condition ID (BC\_ID) must be associated with a separate STL file, named geometry\_####.stl, where #### is a zero-padded integer corresponding to the BC\_ID. For example, if we define  $BC_TYPE(12) = 'CG_NSF'$  and  $BC_TYPE(15) = 'CG_MI',$ then the corresponding STL files are geometry\_0012.stl and geometry\_0015.stl. The geometry can be scaled by the factor STL\_SCALE and translated in any direction.

#### <span id="page-21-1"></span>2.5. MSH file

If a three-dimensional .msh file generated by Gambit is available, the boundaries geometry can be imported directly. The .msh file must be stored in ASCII format and named geometry.msh. Boundary zones are read from the .msh file, and the corresponding boundary condition type must be assigned in mfix.dat. The geometry can be scaled by the factor MSH\_SCALE and translated in any direction.

#### <span id="page-21-2"></span>3. Boundary condition specification

Each cut cell is assigned a boundary condition identification number (BC\_ID). For a given quadric surface, the BC\_ID is stored in the variable BC\_ID\_Q. For polygon data, the BC\_ID is defined for each polygon edge, in the file  $poly$ . dat (see section 2.2). For a user-defined function, the BC\_ID must be defined in the file  $evalusrfct.f$  (see section 2.3). For a geometry defined by an single STL file, the flag STL BC ID is defined.

The BC\_ID is linked to a type of boundary condition, similar to what is done for standard cells. Current available boundary conditions types for cut cells include:

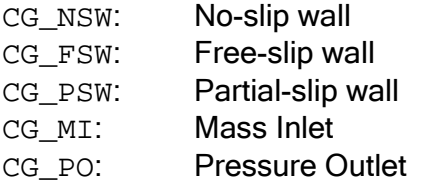

In the example below, BC\_ID 12 is assigned to quadric 1. Any cut cell related to Quadric 1, will be treated as a no-slip wall.

 $BC\_ID_Q(1) = 12$ **BC\_TYPE(12) = 'CG\_NSW'** Note: It is possible to define different wall boundary conditions for the gas and solid phases. The input is similar to the partial-slip wall for regular cells. Specifying a boundary conditions type of 'CG\_PSW' requires the input of the coefficient  $h_w$  for gas and solid phase. For freeslip, set h<sub>w</sub>=0, and for no-slip, leave h<sub>w</sub> undefined (h<sub>w</sub> = ∞).

For example, BC ID 10, linked to quadric ID 1 will specify no-slip wall for the gas phase and free-slip wall for the solids phase:

```
BC_ID_Q(1) = 10
BC TYPE(10) = 'CG PSW'BC HW s(10,1) = 0.0
```
Note: The BC ID assigned to cut cells can be visualized from the vtk file, by including the flag 101 into the list of vtk variables VTK VAR (see section 6).

#### <span id="page-22-0"></span>4. Removal of small pressure cells

The intersection of quadrics, polygons, or user-defined function with the background grid is likely to generate small cells, which can increase the stiffness of the system of equations. Small cells can be removed from the computational domain by slightly altering the geometry. When the boundary intersects the background grid near a corner point, the intersection point is moved to the corresponding corner point (i.e., the intersection point is "snapped" onto the grid). The tolerance parameter TOL\_SNAP defines the sensitivity of the snapping procedure. It is expressed in term of a fraction of the current cell edge along which the intersection point is located. For example, specifying  $TOL$   $SNAP = 0.01$  will snap an intersection points to a corner point if they are separated by less than 1 % of the cell edge. A value of  $TOL$  SNAP = 0.0 turns off this option (default value). Figure 8 illustrates this procedure with an exaggerated value of  $TOL$   $SNAP = 0.10$  for clarity. Typical values are in the range 0.01 to 0.05. For stretched grid, providing different values for  $TOL$   $SNAP(1)$ , TOL\_SNAP(2) and TOL\_SNAP(3) will apply different tolerances along the x, y, and z-axis, respectively. Setting a single value to TOL\_SNAP will apply the same tolerance in all directions.

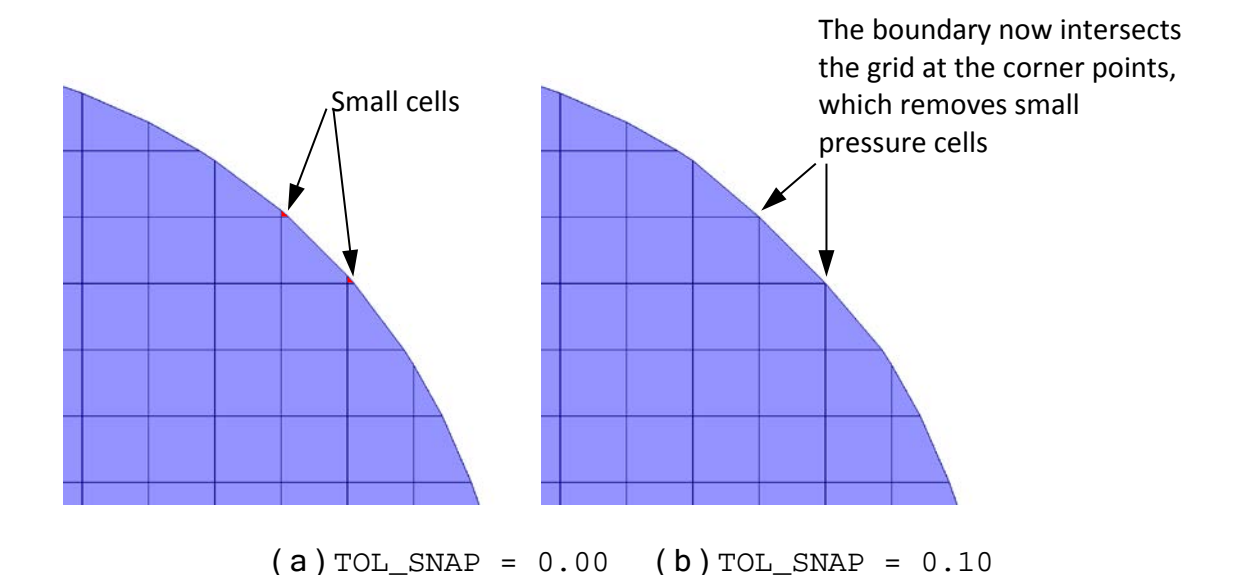

Figure 8. Effect of TOL\_SNAP on small cells.

The definition of a small cell is arbitrary. One way to characterize a cell as small is to compare the volume of the cut cell with the volume of the original (uncut) cell. If the ratio of the volume of a cut cell over the volume of the original cell is less than the tolerance TOL\_SMALL\_CELL, a cut cell is flagged as small. A value of TOL\_SMALL\_CELL = 0.01 would flag cell IJK as small if  $VOL(IJK) < 0.01 DX(I)*DY(J)*DZ(K)$ , where VOL(IJK) is the volume of the cut cell, and  $DX(I)$ ,  $DX(J)$ ,  $DZ(K)$  are the original cell dimensions. Currently, small pressure cell remaining after the snapping procedure are removed from computation.

#### <span id="page-23-0"></span>5. Utilities

#### <span id="page-23-1"></span>5.1. Grid spacing

To facilitate the specification of non uniform grid spacing, a simple grading option is available. The following description applies to the definition of grid spacing DX in the xdirection. Similar input for specifying DY and DZ can be applied in the y and z directions as well.

First, the domain length is split into several segments by specifying a list of control points. Since the origin is always located at  $x=0$ , the first control point that needs to be specified locates the end point of the first segment. The last control point must match the value of XLENGTH. Therefore, the number of control points is the same as the number of segments. The list of control point coordinates is given as CPX. Along each segment, the number of cells is specified by NCX. To control the grid spacing within each segment, one of the following attributes must be specified:

- ERX: Expansion ratio (positive real number). This is the ratio of the last to first grid spacing  $\frac{\text{Last DX}}{\text{First DX}}$ . A value of ERX larger than one tends to stretch the grid as x increases, while a value smaller than one tends to compress the grid as x increases. A value of one will keep the spacing uniform in that segment.
- First\_DX: Grid spacing of the first cell in a given segment. A positive value assigns the value, a negative value copies the grid spacing from the previous segment (if it was defined separately). The size of the other cells is automatically adjusted based on the segment length and number of cells.
- Last  $DX$ : Grid spacing of the last cell in a given segment. A positive value assigns the value, a negative value copies the grid spacing from the next segment (if it was defined separately). The size of the other cells is automatically adjusted based on the segment length and number of cells.

For example, the following input:

 **CPX = 1.0 2.0 NCX** =  $10$  10<br>**ERX** =  $0.5$  2.0 **ERX** =  $0.5$ 

Defines two segments, [0.0 ; 1.0], and [1.0 ; 2.0], with 10 cells each, and an expansion ratio of 0.5 in the first segment, and 2.0 in the second segment. In the first segment, the last cell is half the size of the first cell, while in the second segment, the last cell is twice the size of the first cell.

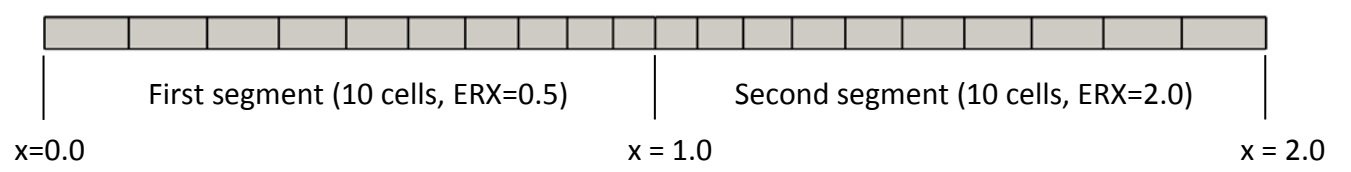

Specifying grid spacing independently does not guaranty a smooth transition from one segment to another. To avoid discontinuities in grid spacing, it is recommended to use a negative input for First DX or Last DX, which will force the grid spacing of one segment to match the grid spacing of the adjacent segment. For example, the following input:

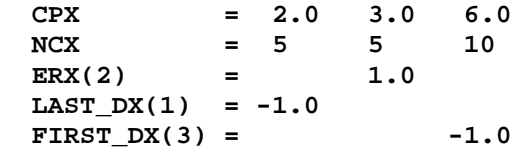

Specifies a uniform grid spacing in the second segment [2.0 ; 3.0]. The last value of DX in the first segment matches the first DX in the second segment. The first DX in the third segment matches the last DX in the second segment.

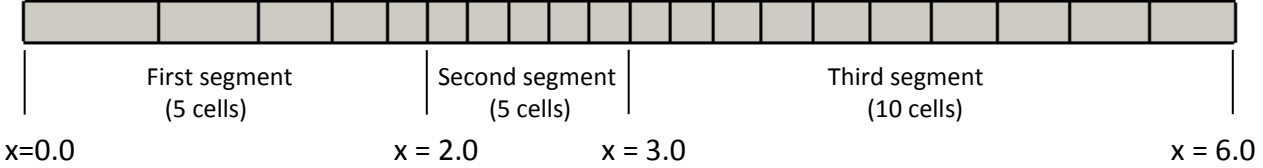

The cylinder tutorial illustrates the use of control points to define non-uniform grid spacing.

#### <span id="page-25-0"></span>5.2. Progress bar

A progress bar can be displayed to visualize the progress of the major pre-processing steps step. This option is activated with the keyword PRINT\_PROGRESS\_BAR=.TRUE.. The appearance of the progress bar can be controlled by changing its length (keyword BAR\_WIDTH) and the character used to create the bar (BAR\_CHAR). By default, the progress bar is updated by increments of 5%. The update frequency is controlled by the keyword BAR\_RESOLUTION. The progress is also printed at the center of the bar. Figure 9 shows the appearance of the progress bar. Showing the progress bar is mostly useful for fine grids and three dimensional grids to monitor the progress of the pre-processing stage.

INTERSECTING GEOMETRY WITH SCALAR CELLS... |===================== 75.0 % ======== |

# <span id="page-25-1"></span>5.3. Dashboard

Figure 9. Appearance of the progress bar.

While MFIX is running, progress in the simulation can be followed on the screen. The screen output can be redirected to a file. For example, issuing the command  $./mfix$  | tee run.log will launch MFIX, display the output on the screen as well as in the file run.log.

A summary of the simulation progress can also be written in the file DASHBOARD.TXT, which will be referred to as the dashboard. This option is activated by setting the keyword WRITE DASHBOARD = .TRUE. (default value is .FALSE.). When this option is activated, the dashboard is updated at every time step. The frequency can be increased by setting a value of F\_DASHBOARD larger than one.

Figure 10 illustrates the dashboard. The top portion contains descriptions of the simulation (provided in mfix.dat), the run status, elapsed CPU time and estimated CPU time left, the name of the latest vtk file written, and the type of run (serial or parallel).

A table summarizes values of some variables. The current, minimum and maximum values are displayed, and a progress bar corresponding to the numerical value is displayed on the right-hand-side. The sign beside the variable name DT indicates whether the last time step was increased (+) or decreased (-) during the computation. Units for Time and DT are seconds. Sm is the solid inventory in the domain (expressed in grams for cgs unit system and kilograms for SI unit system). NIT is the number of iterations for the current time step.

The name of the variable yielding the maximum residual is displayed in the bottom row. A time stamps is printed at the bottom of the dashboard.

The script show\_dashboard located in mfix/tools/Dashboard can be used to display and automatically refresh the dashboard. For example, issuing the command . /mfix.exe > run.log & will run MFIX in the background, and invoking show\_dashboard 2 will display the dashboard and update it every 2 seconds.

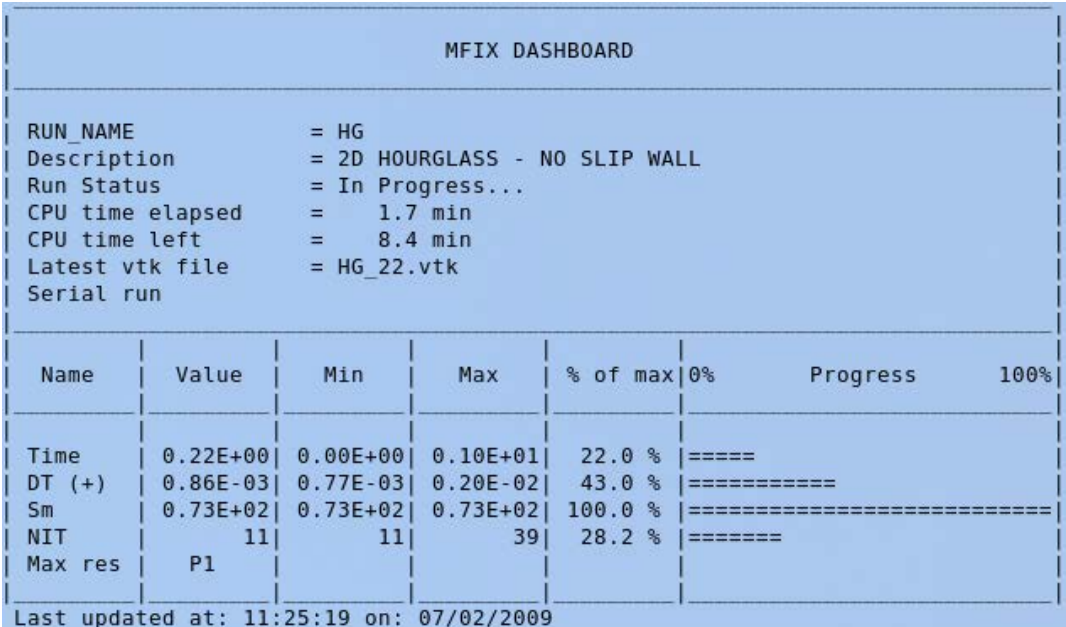

Figure 10. Appearance of the dashboard.

# <span id="page-27-0"></span>6. Post-processing

When the Cartesian grid option is activated, the data can be saved into vtk files [5], which can be visualized with the post-processing tool Paraview [6] or Visit [7]. Visualizing the data using the .RES file will not show any cut cell. To save output files in vtk format, set the keyword WRITE\_VTK\_FILES = .TRUE.. This option is only valid when CARTESIAN\_GRID = .TRUE.. When the Cartesian grid capability is turned-off, the .RES file can be used for data visualization, since no cut cells are generated.

The name of the vtk file is based on RUN\_NAME, defined in mfix.dat. For transient computations, a sequential integer is appended to the filename, starting at 0, to create a series of files (use TIME\_DEPENDENT\_FILENAME = .TRUE.). Individual files are stored with the .vtu extension, (unstructured vtk file) and their names contain a sequential frame index. A .pvd file links all .vtu files and stores the simulation time associated with each file. The .vtu files can be visualized in Paraview, individually or as a group of files. When loading .vtu files, only the frame index is available. Typically, the entire series of vtu files is loaded in Paraview directly by opening the .pvd file. In this case, the frame index and corresponding simulation time is available. During simulation, the current frame index is store in the file VTU\_FRAME\_INDEX.TXT. If the simulation is restarted, the .vtu file numbering will continue from the frame index found in this file for continuous numbering. Deleting VTU\_FRAME\_INDEX.TXT will overwrite existing .vtu files upon restart. By default, the .vtu files are stored in the run directory. The keyword VTU\_DIR can be used to store the vtu files in a different directory. The .vtu file format is compatible with Distributed IO option.

The list of variables stored into the vtk file is controlled by a list of integers stored in VTK\_VAR. Current available flags for VTK\_VAR are:

- 1: Void fraction (EP\_g)
- 2: Gas pressure, solids pressure (P g, P star)
- 3: Gas velocity  $(U_g, V_g, W_g)$
- 4: Solids velocity (U\_s, V\_s, W\_s)
- 5: Solids density (ROP\_s)
- 6: Gas and solids temperature (T\_g, T\_s1, T\_s2)
- 7: Gas and solids mass fractions  $(X, g, X, s)$
- 8: Granular temperature (G)
- 9: User-defined scalar (Scalar)
- 10: Reaction Rates (Reactionrates)
- 11: Turbulence quantities (k and epsilon)
- 12: Gas vorticity magnitude and Lambda\_2 (VORTICITY, LAMBDA\_2)
- 100: Processor assigned to scalar cell (Partition)
- 101: Boundary condition flag for scalar cell (BC\_ID)
- 999: Cell index (JK)
- 1000: Unit normal vector of scalar cut-cell (Normal\_S)

For example, setting  $VTK_VAR = 1 \ 3 \ 4$  will store the void fraction, gas velocity and solids velocity into each vtk file.

A boundary file, starting with the value of RUN\_NAME, and ending with \_boundary.vtk is written during the preprocessing stage. It can be used to easily visualize the boundary. It is mostly useful for three-dimensional geometries. If it is desired to look through the boundary, the boundary must be displayed with a low opacity value. Figure 11 shows data obtained from the 3dfb tutorial (three-dimensional fluidized bed), with a cylindrical boundary. Figure 11a show void fraction contour along a vertical slice, whereas Figure 11b shows the boundary, and isosurfaces of the void fraction.

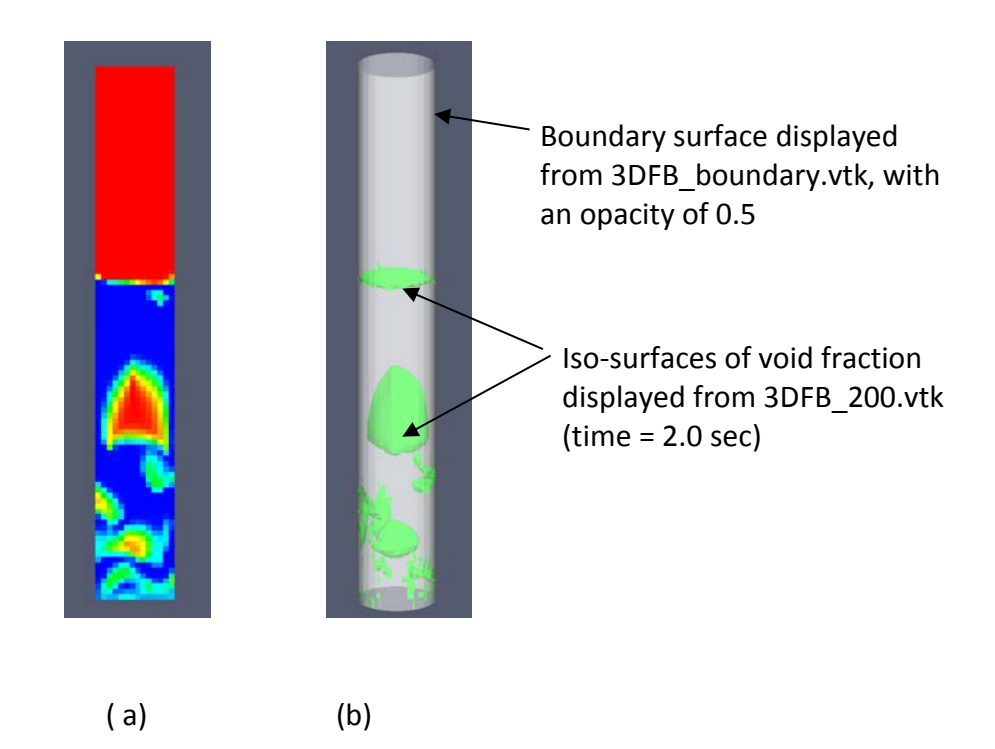

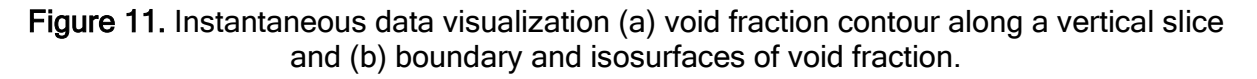

The file CUT CELL.LOG contains statistics about the grid, with minimum and maximum values of geometrical quantities, interpolation factors, and non-orthogonality correction terms.

# <span id="page-29-0"></span>7. Code modifications

### <span id="page-29-1"></span>7.1. Preprocessing

The procedure to identify cut cells is as follows. An intersection search is performed along each edge of the cell (the search is performed only if the function  $f(x, y, z)$  has opposite signs at the edge extremities). The location of the intersection points may be altered depending on the value of TOL\_SNAP (see section 4). Once all intersections points are determined within a cell, the connectivity is established for each cut-cell and its faces, and re-ordered if necessary. Faces are described as convex polygons, and the face areas are computed similar to convex polygon areas. To compute cut-cell volumes, cut-cells are split into pyramids, and volumes of pyramids are computed and added to form the cell volume.

Velocity nodes are placed at the center of pressure cell faces. All interpolation correction terms and non-orthogonality correction terms are computed from the new velocity node locations. An example of a computational grid, with the location of velocity nodes is shown in Figure 12, where the thick solid line is the domain boundary.

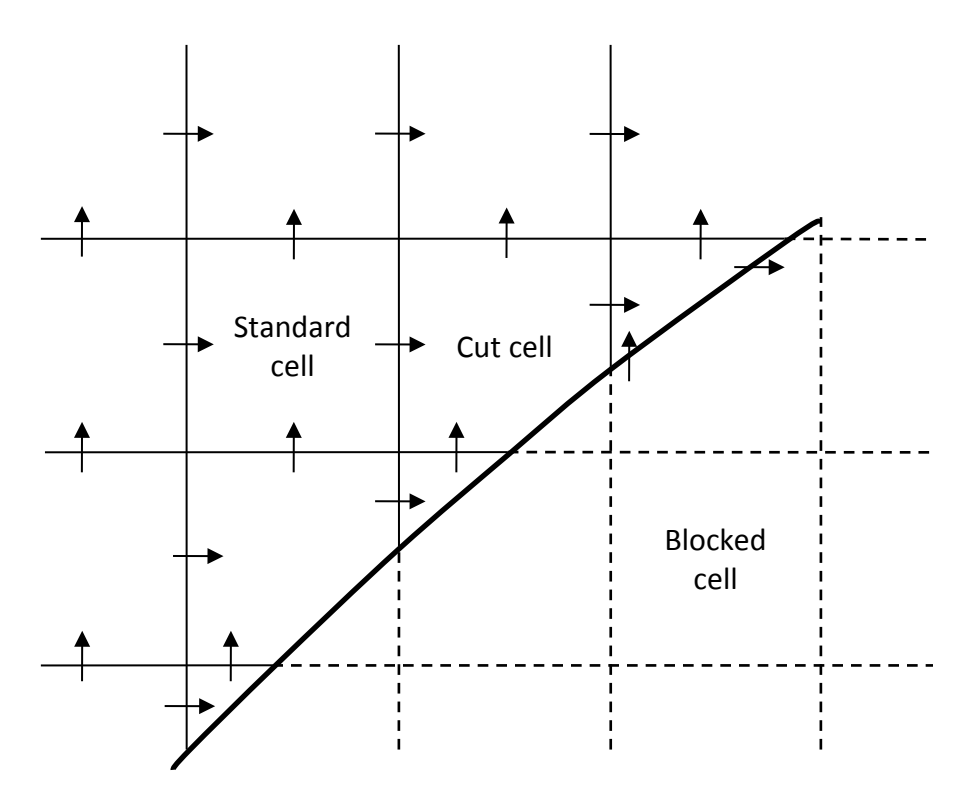

Figure 12. Example of scalar cut-cells with location of velocity nodes.

Note: It is assumed that the geometry (surface quadrics, polygon data, or user-defined function) intersects an edge no more than one time. If there are actually two intersections along the same edge, they will not be detected since the function  $f(x, y, z)$  will have the

same sign at the edge extremities (see Figure 13). The sign of  $f(x, y, z)$  is indicated at the corners.

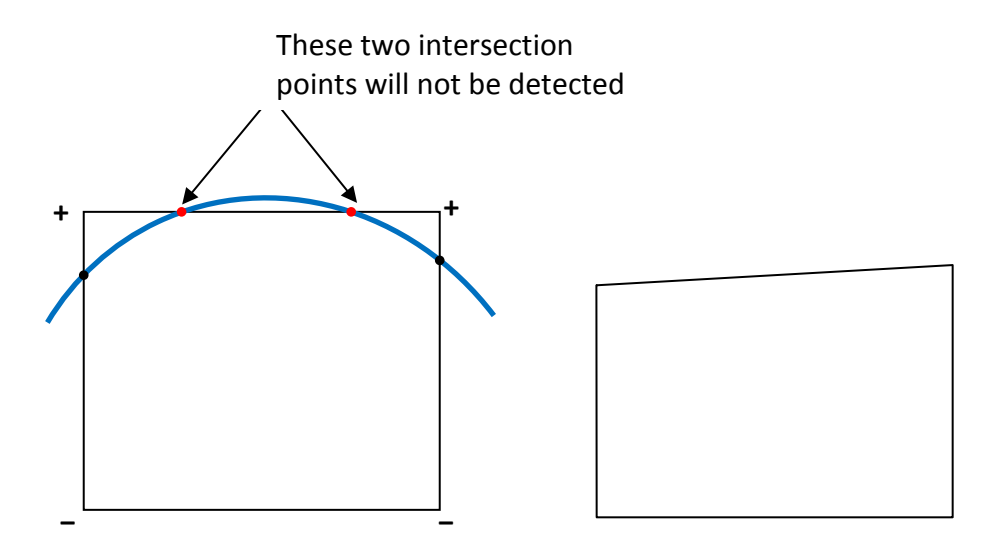

(a) Original cell and quadric surface (b) shape of corresponding cut cell

Figure 13. Example of misrepresentation of boundary.

#### <span id="page-31-0"></span>7.2. No-slip wall

Due to the relocation of velocity nodes at the face centers, the velocity  $u<sub>e</sub>$  may not be located at the center of the east face (Figure 14). Instead, the velocity at the face center  $u_{ec}$  is computed assuming zero velocity at the wall using the ratio of normal distances to the wall, as given in Equation (8). Figure 14 shows the notation used to define the interpolation correction factor  $\alpha_e$ . In the code, this correction factor is named alpha<sub>re</sub> ue c. The same types of correction terms are defined for other velocity components. Their names start with the same root alpha, followed by two letters, representing the velocity component (u,v, or w), and the face (e for East , n for North, t for Top), respectively. For example, in the umomentum cell, the following three correction terms will be computed (in 3D): alpha\_ue\_c, alpha\_un\_c, alpha\_ut\_c. Wall distances are named DELH in the code.

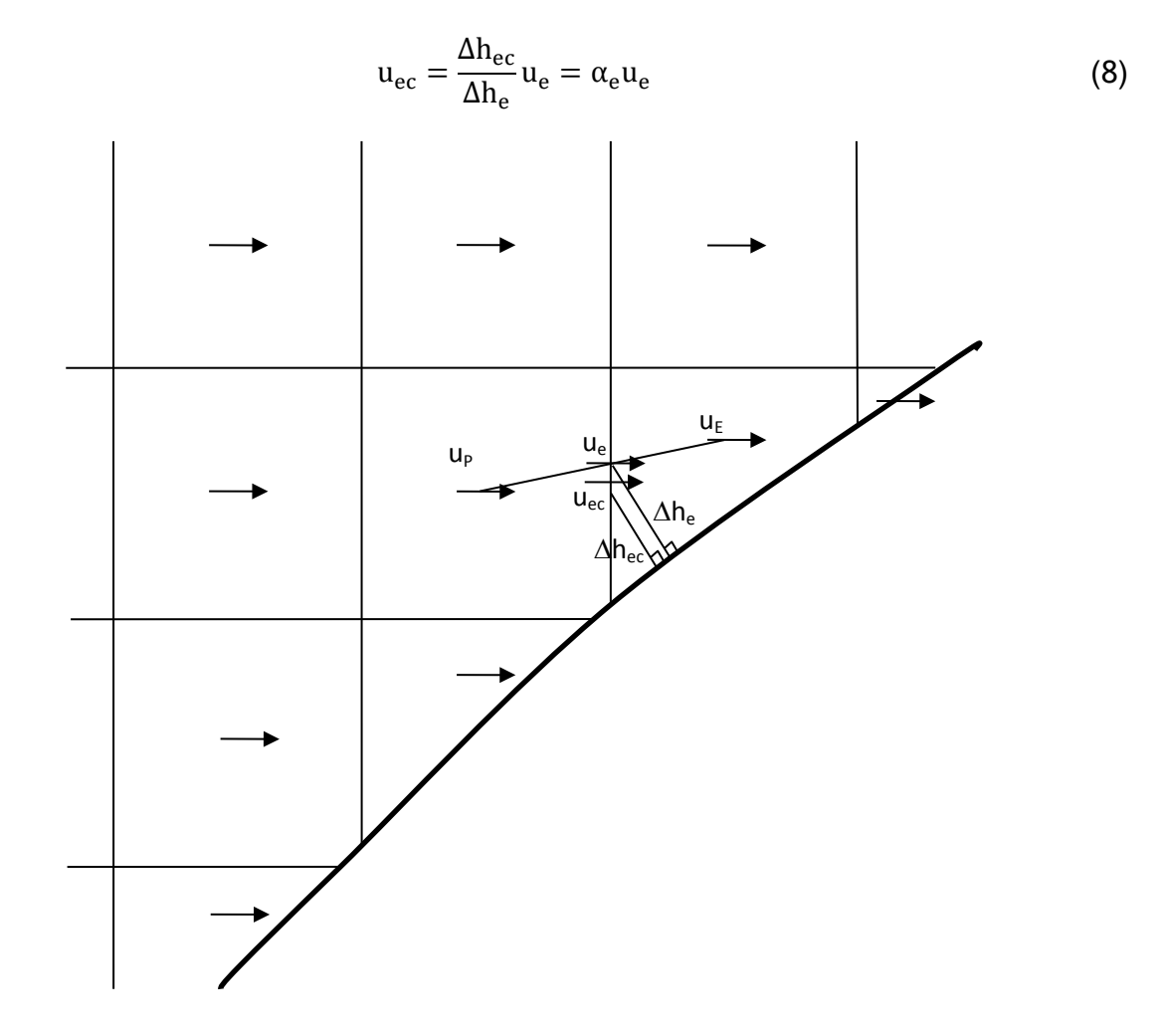

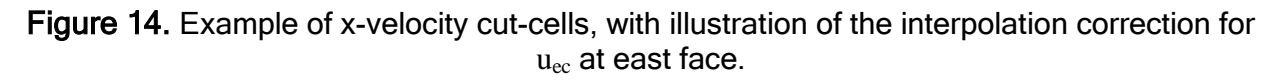

In the u-momentum cell, other velocity components are interpolated at the face center based on the location of adjacent velocity nodes (Figure 15). For example, the v-component of velocity along the north face would be interpolated from

$$
v_n = \theta_{ne} v_{ne} + \theta_{nw} v_{nw}
$$
 (9)

where

$$
\theta_{\text{ne}} = \frac{\Delta x_{\text{w}}}{\Delta x_{\text{we}}}, \theta_{\text{nw}} = \frac{\Delta x_{\text{e}}}{\Delta x_{\text{we}}}, \text{and } \Delta x_{\text{we}} = \Delta x_{\text{w}} + \Delta x_{\text{e}} \tag{10}
$$

In the code,  $\theta_{ne}$  in the u-momentum cell is named theta\_u\_ne. Other interpolation correction terms are computed for other velocity components, and named in a similar fashion.

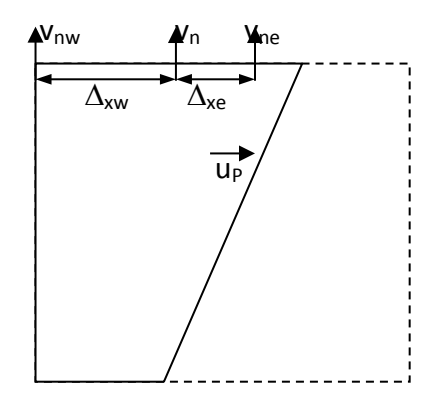

Figure 15. Interpolation of  $v_n$  at north face of u-velocity cell.

Due to the relocation of velocity nodes at the face centers, vector  $\vec{s}$  joining points P and E, may not be perpendicular to the east face (Figure 16). Therefore, the derivative  $\partial u/\partial x$  is approximated by equations (11) using the fact that velocity is zero at the wall. The vector  $\vec{N}$  is perpendicular to the wall and passes through point e.

$$
\frac{\partial u}{\partial x} \approx \frac{u_E - u_P}{|S_x|} - \frac{1}{S_x} \left( S_y \frac{\partial u}{\partial y} + S_z \frac{\partial u}{\partial z} \right)
$$
(11)

where

$$
\frac{\partial u}{\partial y} \approx \frac{N_y u_e}{\Delta h_e} \quad \text{and} \quad \frac{\partial u}{\partial z} \approx \frac{N_z u_e}{\Delta h_e} \tag{12}
$$

Therefore,

$$
\frac{\partial \mathbf{u}}{\partial \mathbf{x}} \approx \frac{\mathbf{u}_{\mathbf{E}} - \mathbf{u}_{\mathbf{P}}}{|S_{\mathbf{x}}|} - \frac{S_{\mathbf{y}} \mathbf{N}_{\mathbf{y}} + S_{\mathbf{z}} \mathbf{N}_{\mathbf{z}}}{S_{\mathbf{x}} \Delta \mathbf{h}_{\mathbf{e}}} \mathbf{u}_{\mathbf{e}} = \frac{\mathbf{u}_{\mathbf{E}} - \mathbf{u}_{\mathbf{P}}}{|S_{\mathbf{x}}|} - \text{NOC } \mathbf{u}_{\mathbf{e}}
$$
(13)

The non-orthogonality correction term NOC =  $\frac{S_y N_y + S_z N_z}{S_x \Delta h_e}$ can be computed during preprocessing. In the code, it is named NOC\_U\_E. Other non-orthogonality correction terms are computed and named similarly.

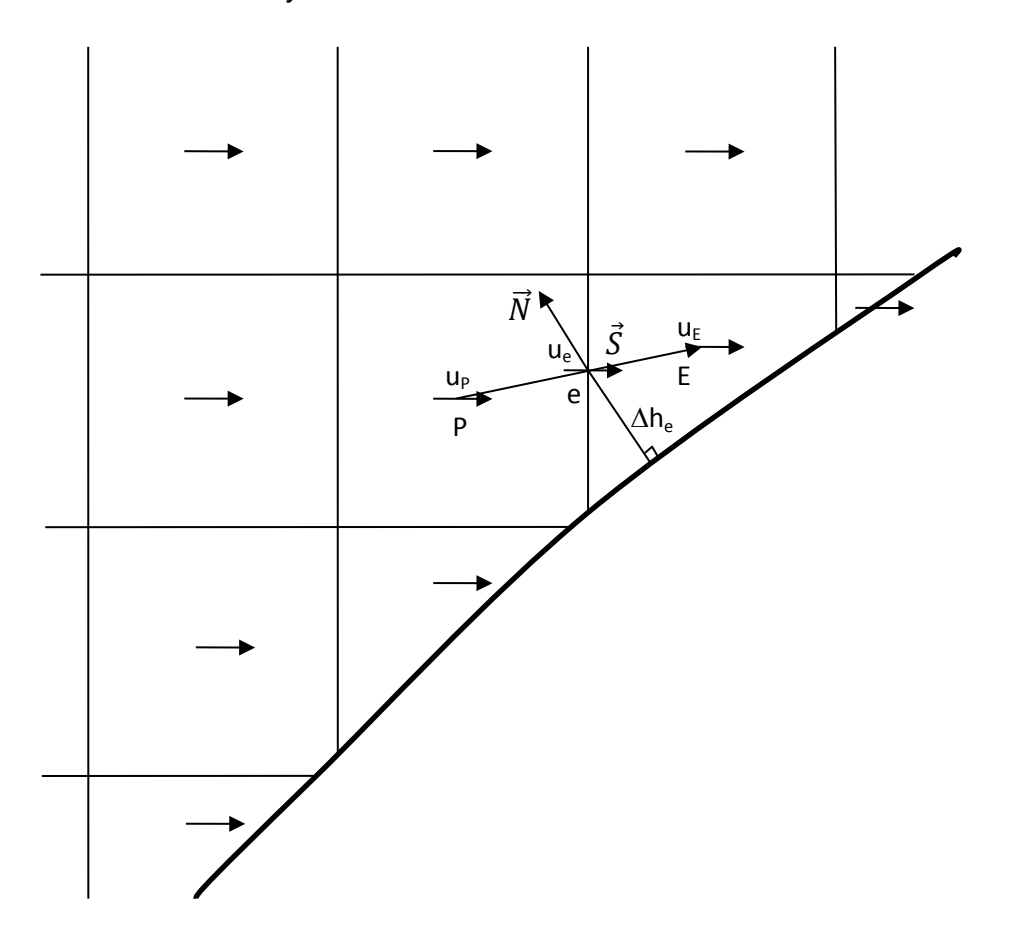

Figure 16. Example of x-velocity cut cells, with illustration of the non-orthogonality correction for the evaluation of the derivative  $\partial u/\partial x$  at east face.

It is assumed that in the cut cell, the velocity is tangential to the wall. The shear force acting on the fluid due to the wall shear stress is parallel to the velocity vector (Figure 17), and can be written as

$$
\vec{F} \approx -\mu \Delta A_{\rm cut} \frac{\partial \vec{u}}{\partial n} \approx -\mu \Delta A_{\rm cut} \left(\frac{u}{\Delta h} \vec{i} + \frac{v}{\Delta h} \vec{j} + \frac{w}{\Delta h} \vec{k}\right) = F_x \vec{i} + F_y \vec{j} + F_z \vec{k}
$$
(14)

Where  $\Delta A_{cut}$  is the surface area of the cut face. Therefore, the contribution of the cut face can be applied implicitly along each direction (e.g.,  $F_x = -\mu \Delta A_{cut} \frac{u}{\Delta h}$  in the x-direction).

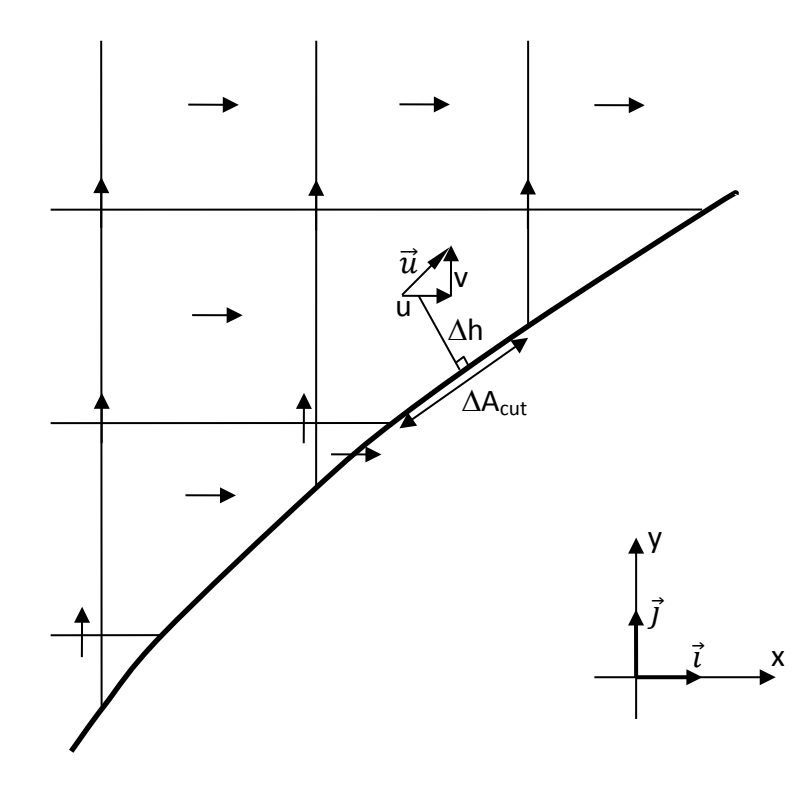

Figure 17. Additional wall shear stress arising from the cut-face.

# <span id="page-35-0"></span>7.3. Free-Slip wall

For free-slip walls, the assumption of zero wall velocity is not valid. Instead, the velocity gradient normal to the wall is assumed to be zero. Therefore, the correction term  $\alpha_e$  is set to one, and the non-orthogonality correction terms are set to zero. No additional shear force term is added.

#### <span id="page-35-1"></span>7.4. Problematic cells

A wide variety of cut cells are typically generated, and cut cells vary in shape and size. Figure 18 illustrates various shapes of cut cells. The generation of small pressure cells leads to stability issues. Section 4 describes a method to reduce the number of small pressure cells, by slightly altering the geometry. Due to the staggered grid formulation, velocity cells require pairs of pressure nodes (East/West, North/South and Top/Bottom) to compute pressure gradients. However, when some pressure cells are removed (blocked cells), the corresponding velocity cells will only have one pressure node and the pressure gradient cannot be computed in that direction. When this situation occurs, the velocity cell is flagged as a "wall cell", and the momentum equation is not solved for this cell. A velocity is specified, which depends on the type of boundary condition assigned to the cell. For no-slip wall (BC\_TYPE =  $\degree$ CG\_NSW'), a zero velocity is assigned. For Free-slip wall (BC\_TYPE = 'CG FSW'), the velocity is the same as the velocity of an adjacent cell. The adjacent cell is called the "master" cell of the "wall cell".

The treatment of single-pressure velocity cells effectively limits their size to half the size of a standard cell, in any direction. This criterion automatically avoids problems linked to small velocity cells.

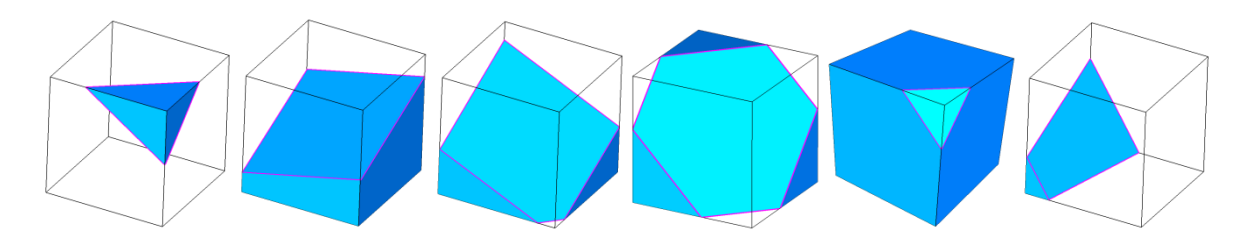

Figure 18. Examples of cut cell shapes.

<span id="page-36-0"></span>The tutorial files are located in /mfix/tutorials/Cartesian\_grid\_tutorials.

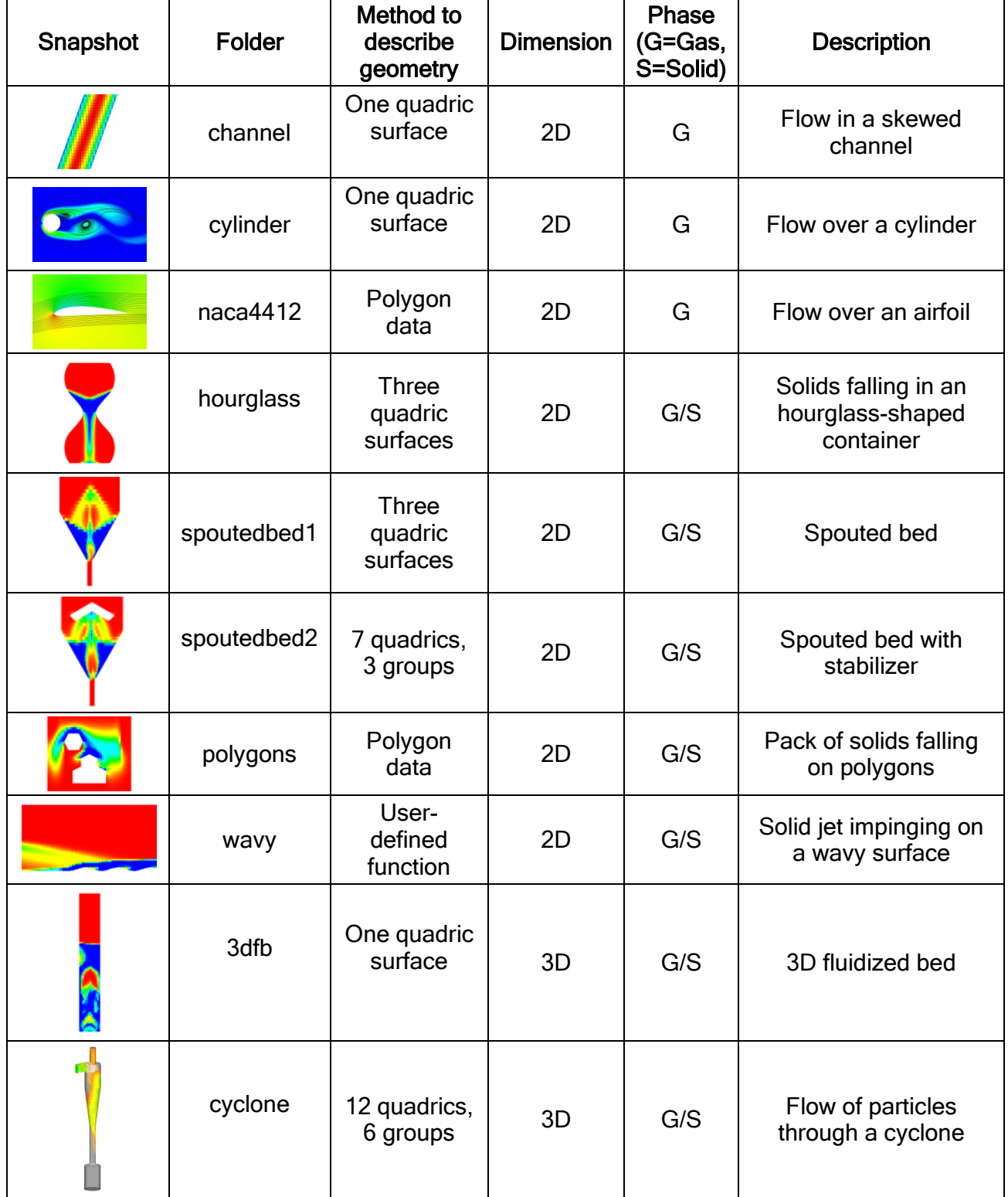

# <span id="page-37-0"></span>9. Cartesian Grid keywords

All Cartesian Grid keywords are now included in the main MFIX user guide.

#### <span id="page-38-0"></span>10. Quick reference

This section provides a summary of basic options to use the Cartesian grid cut-cell technique, for each boundary definition method. It can be used as a checklist before running **MFIX** 

#### Quadric surface(s):

- □ Activate Cartesian grid capability: CARTESIAN\_GRID = .TRUE..
- $\Box$  Define the number of quadrics  $N$  QUADRIC.
- $\Box$  For each quadric surface, define quadric parameters, rotation angles, translation, and clipping limits, as necessary.
- $\Box$  Assign a boundary condition ID to each quadric (BC\_ID\_Q).
- $\Box$  Use groups to combine quadrics if necessary.
- $\Box$  Define a boundary condition type for each value of BC ID  $\odot$ .
- $\Box$  Set WRITE VTK FILES = . TRUE. and set list of output variables VTK VAR.

#### Polygon(s):

- □ Activate Cartesian grid capability: CARTESIAN\_GRID = . TRUE..
- $\Box$  Define polygon data in  $poly$ .dat. Place  $poly$ .dat in the run directory.
- $\Box$  Set the keyword USE POLYGON = . TRUE..
- $\Box$  Define a boundary condition type for each Boundary condition ID associated with the polygon edges.
- $\Box$  Set WRITE VTK FILES = . TRUE. and set list of output variables VTK VAR.

#### User-defined function:

- Place eval\_usr\_fct.f in the sub-directory cartesian\_grid/ in the run directory.
- $\Box$  Modify the subroutine  $eval\_usr\_fct.f$  to define the function  $f(x, y, z)$  ( $f\_usr$ ) and boundary condition ID (BCID).
- □ Compile MFIX from run directory.
- □ Activate Cartesian grid capability: CARTESIAN\_GRID = . TRUE..
- $\Box$  Set the keyword USE USR DEF = 1.
- $\Box$  For each value of  $BCID$ , set a boundary condition type.
- Set WRITE\_VTK\_FILES = .TRUE. and set list of output variables VTK\_VAR.

# STL file(s):

- □ Activate Cartesian grid capability: CARTESIAN\_GRID = .TRUE..
- Define boundary in geometry.stl or geometry  $\# \# \#$ .stl if using more than one file. Place the STL file(s) in the run directory.
- $\Box$  Set the keyword USE\_STL = . TRUE..
- $\Box$  Define the boundary condition ID  $STL_BC_ID$ . When a single STL file is used or match each STL file with a BC\_ID.
- $\Box$  Define a boundary condition type for the Boundary condition ID associated with the STL file(s).

Set WRITE\_VTK\_FILES = .TRUE. and set list of output variables VTK\_VAR.

#### MSH file:

- □ Activate Cartesian grid capability: CARTESIAN GRID = .TRUE..
- $\Box$  Define boundary in geometry.msh. Place geometry.msh in the run directory.
- $\Box$  Set the keyword USE MSH = . TRUE..
- $\Box$  Define a boundary condition type for each Boundary condition ID associated with the MSH boundary zones.
- Set WRITE\_VTK\_FILES = .TRUE. and set list of output variables VTK\_VAR.

#### <span id="page-39-0"></span>11. Trouble shooting

It is recommended to go through the tutorials first to get familiar with the various options described in this document. To start a new simulation, copy an existing mfix.dat file and make incremental modifications. When using polygon data, copy  $poly.dat$  from one of the tutorials (e.g. naca4412) and modify the file. When using user-defined function, copy the subroutine eval\_usr\_fct.f from the tutorial wavy, and modify it.

When several quadrics are combined, define and visualize individual quadrics before combining them, to make sure they are defined properly.

Small cells can be removed (to some extent) by increasing the value of TOL\_SNAP.

The most common causes of pre-processing failure include (beside incorrect input data):

- Unable to find an intersection point. Try to increase TOL F or ITERMAX INT.
- Too many intersections found in one cell. This occurs when the geometry's local radius of curvature is very small, or the combination of quadrics is not well detected. Refining the grid usually helps solving this problem. This can also occurs when polygon data defines sharp angles. Slightly moving one or more vertices usually helps solving this problem.
- Piecewise limits are not well defined when using the piecewise grouping option. The piecewise limits must correspond to the plane where quadrics intersect.

When the code seems to be unstable, even with an optimized grid, running the code in safe mode (CG SAFE MODE = 1) can help determine if the problem comes from the flow condition. In safe mode, the flow solution proceeds without using any modification introduced by the cut cell technique. The only modified variables are the cell volumes and face areas. If MFIX still fails in safe mode, it is likely due to improper initial conditions or flow properties.

#### <span id="page-40-0"></span>12. References

- [1] M.P. Kirkpatrick, S.W. Armfield, J.H. Kent, "A representation of curved boundaries for the solution of the Navier–Stokes equations on a staggered three-dimensional Cartesian grid," *Journal of Computational Physics*, 184 (2003) 1–36.
- [2] [https://mfix.netl.doe.gov/download/mfix/mfix\\_current\\_documentation/](https://mfix.netl.doe.gov/download/mfix/mfix_current_documentation/mfix_user_guide.pdf) mfix\_user\_guide.pdf
- [3] Syamlal, M.; Rogers, W., O'Brien, T. J. MFIX Documentation: Theory Guide; DOE/METC-94/1004 (DE94000087); U.S. Department of Energy: Morgantown, WV, 1993. https://mfix.netl.doe.gov/documentation/Theory.pdf.
- [4] S. Benyahia, M. Syamlal, T.J. O'Brien, "Summary of MFIX Equations 2005-4", From URL http://www.mfix.org/documentation/MfixEquations2005-4-3.pdf, July 2007.
- [5] http://www.vtk.org<br>[6] http://www. paravie
- http://www. paraview.org
- [7] https://wci.llnl.gov/codes/visit